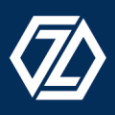

# **CHRISTOPHER ZERRES**

## **MARKETING**

**Schriftenreihe "Arbeitspapiere für Marketing und Management"**

**Herausgeber: Prof. Dr. Christopher Zerres**

**Hochschule Offenburg Fakultät Medien und Informationswesen**

**Arbeitspapier Nr. 42**

## **Funktionsweise und Möglichkeiten von Google Shopping mit einem Fokus auf Showcase Ads**

**Sparacino, D.**

**Offenburg, August 2019 ISSN: 2510-4799**

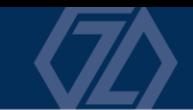

**Impressum**

**Prof. Dr. Christopher Zerres Hochschule Offenburg Fakultät Medien und Informationswesen Badstraße 24 77652 Offenburg**

**ISSN: 2510-4799**

# **Inhalt**

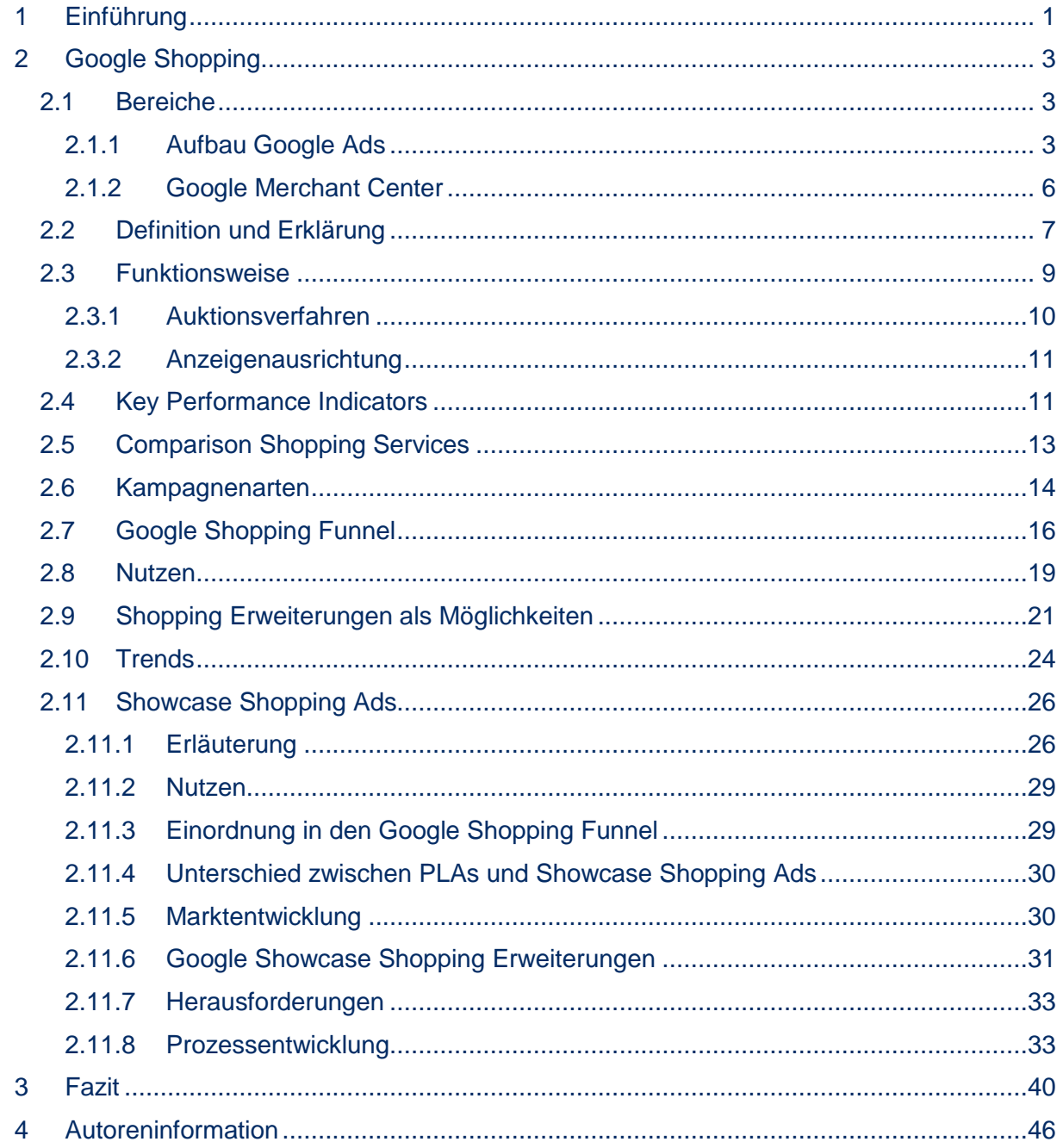

## <span id="page-3-0"></span>**1 EINFÜHRUNG**

Die Möglichkeiten für Unternehmen online zu werben, werden im digitalen Zeitalter immer größer. Online Marketing wird für Betriebe stets wichtiger. Dies zeigen die Werbeausgaben für Digitale Werbung und die zukünftigen Prognosen.<sup>1</sup> Der Anteil der einzelnen Online-Marketinginstrumente macht ebenfalls deutlich, dass neben Social-Media-Marketing und E-Mail-Marketing auch Suchmaschinen-Marketing (engl. Search Engine Marketing, kurz: SEM) zu einem wichtigen Bestandteil der Werbemaßnahmen vieler Werbetreibende in Deutschland gehört.

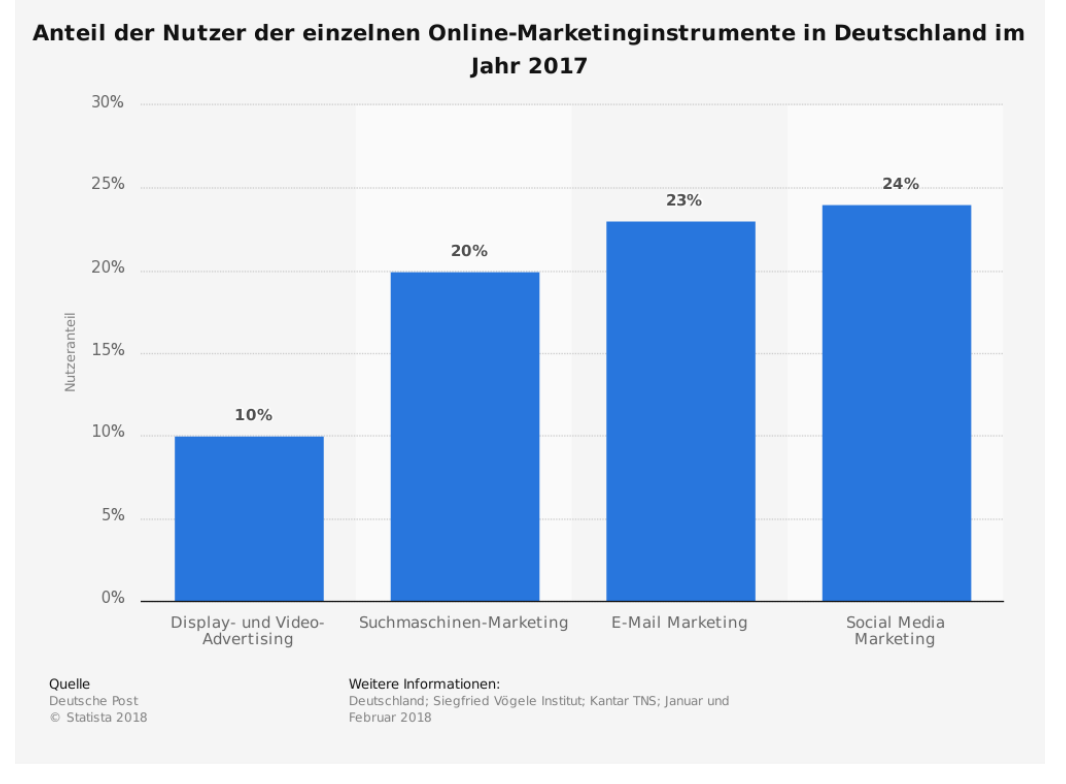

*Abbildung 1: Anteil der Nutzer einzelner Online-Marketinginstrumente in Deutschland 2017<sup>2</sup>*

Online-Marketinginstrumente sind nicht ohne Grund essentielle Marketing-Maßnahmen für Unternehmen. Die am häufigsten genutzten Online-Aktivitäten im Internet, ist die Informationssuche über Suchmaschinen, noch vor der Verwendung von E-Mails. Dies zeigt die Studie *digital facts* von der Arbeitsgemeinschaft Online Forschung (AGOF) im Februar 2019. Demzufolge verwenden 93,6 Prozent aller Internetnutzer in Deutschland kontinuierlich Suchmaschinen.<sup>3</sup> Suchmaschinen sind elementar für die Informationssuche der User. Jede Person, die im Internet nach bestimmten Informationen sucht, nutzt Suchmaschinen um auf relevante Websites zu gelangen, bei der die Suchanfrage zufriedenstellend beantwortet wird.<sup>4</sup> Deshalb ist es für Unternehmen sinnvoll, den Suchanfragen von Anwendern, passende Produktinformationen über die Suchmaschinen anzubieten, um diese gezielt bei ihrer Suche anzusprechen sowie

<sup>1</sup> Vgl. Statista (a) 2019.

<sup>2</sup> Deutsche Post 2018.

<sup>3</sup> Vgl. AGOF 2019.

<sup>4</sup> Vgl. VuMA 2019.

passende und relevante Produkte bzw. Dienstleistungen zu der Suchanfrage anzuzeigen. Das Suchmaschinenmarketing beschäftigt sich mit dieser Thematik.

Es gibt eine Vielzahl von Suchmaschinen. Allerdings ist Google mit einem Marktanteil von 90,92 Prozent (Stand Februar 2019), bei Desktop-Suchanfragen in Deutschland, unangefochtener Marktführer.<sup>5</sup> Der Fokus des Arbeitspapieres beschränkt sich auf die Suchmaschine Google.

Suchmaschinenmarketing versucht anhand von Suchmaschinen, potenzielle Kunden mit bestimmten Maßnahmen auf die gewünschte Website zu führen.<sup>6</sup> Dabei lässt sich das Suchmaschinenmarketing in Suchmaschinenoptimierung (engl. Search Engine Optimization, kurz: SEO) und Suchmaschinenwerbung (engl. Search Engine Advertising, kurz: SEA) unterscheiden. Bei der Suchmaschinenwerbung kann als Unternehmen entschieden werden, bei welcher Suchanfrage die erstellte Anzeige gegen Bezahlung ausgespielt werden soll. Diese werden oberhalb, neben und unterhalb der organischen Suchergebnisse (SEO) angezeigt. Die Anzeigen werden per Cost-per-Click-Verfahren (kurz: CPC) abgerechnet, in dem das Unternehmen auf die gewünschten Suchanfragen bzw. auf das relevante Keyword bietet. Vor, manchmal auch neben den organischen Suchergebnissen, befinden sich die Google Shopping-Anzeigen, auch Product Listing Ads (kurz: PLA) genannt.

Die Umsatzentwicklungen durch E-Commerce im Bereich Business-to-Consumer (kurz: B2C) belegt, dass die Bündelung im E-Commerce weiter zunimmt. Nach einer Prognose des Handelsverbands Deutschlands (kurz: HDE), beläuft sich der Umsatz im B2C-E-Commerce im Jahr 2019 auf 58,5 Milliarden Euro.<sup>7</sup> Im B2B-E-Commerce ist dies ebenso der Fall.<sup>8</sup>

Da immer mehr Unternehmen steigende Umsätze mit Suchmaschinenwerbung verzeichnen<sup>9</sup> und die Investitionen für Suchmaschinenwerbung sich über die Jahre stets erhöhen, ist dies ein Indiz dafür, dass Suchmaschinenwerbung zu einem der wichtigsten Bestandteile der Online-Marketing-Maßnahmen eines Unternehmens gehört und eine Vielzahl von Mitbewerbern für die besten Platzierungen der relevanten Keywords bieten.<sup>10</sup>

Von klassischen Text- und Bildanzeigen, über Display-Anzeigen, bis hin zu den Shopping-Ads bietet Google Ads (früher Google Adwords) sehr viele Optionen, um Produkte zu bewerben. Vor allem die Nutzung von Shopping-Anzeigen steigt in Deutschland rasant an, da der Traffic über Shopping-Ads weiter zunimmt und interessante Möglichkeiten bietet.<sup>11</sup>

Zugleich sind nach einer Expertenbefragung von Statista 62 Prozent der Befragten der Meinung, dass Mobile-Shopping ein "Game Changer" sein wird.<sup>12</sup> Demnach verändert sich das Kaufverhalten der Konsumenten immer mehr. Mobile Endgeräte nehmen für den Online-Kauf einen immer höher werdenden Stellenwert ein.<sup>13</sup> Dahingehend werden immer mehr zusätzliche Formate möglich.

<sup>5</sup> Vgl. statcounter 2019.

<sup>6</sup> Vgl. Pelzer et al. 2015, S. 29.

<sup>7</sup> Vgl. HDE 2019.

<sup>8</sup> Vgl. ifH Köln 2019.

<sup>9</sup> Vgl. Statista Digital Market Outlook 2018.

<sup>10</sup> Vgl. Statista Digital Market Outlook 2019.

<sup>11</sup> Vgl. Kamps und Schetter 2018, S. 252.

<sup>12</sup> Vgl. Statista Expertenbefragung 2017.

<sup>13</sup> Vgl. Adyen 2019.

Für ein B2C-Unternehmen ist es wichtig, diese Möglichkeiten und schnellen Veränderungen im SEA-Bereich, insbesondere bei den Google Shopping-Ads, zu erkennen und auf die aktuellen Trends, wie die angesprochene Steigerung der Mobile-Nutzung, zu reagieren.

## <span id="page-5-0"></span>**2 GOOGLE SHOPPING**

## <span id="page-5-1"></span>**2.1 BEREICHE**

Bevor die Thematik Google Shopping umfangreich bearbeitet wird, müssen zunächst grundlegende Bereiche bzw. Voraussetzungen erklärt und definiert werden. Deshalb werden im Folgenden, wichtige Anforderungen und Begriffe näher erläutert, die das Fundament der Thematik bilden.

Eine der zentralen Voraussetzungen, um Google Shopping betreiben zu können, ist ein Online-Shop, welcher Produkte zum Verkauf anbietet und ein vorhandenes Google Ads-Konto. Google Ads ist ein wichtiges Werkzeug, um Suchmaschinenwerbung zu betreiben. Es ist das Werbeprogramm von Google. Google Ads sorgt dafür, dass die Werbeeinblendungen passend zur Suchanfrage ausgeliefert werden. Somit können Produkte und Dienstleistungen einfach vermarktet werden.<sup>14</sup>

#### <span id="page-5-2"></span>**2.1.1 Aufbau Google Ads**

Jedes Unternehmen, das Suchmaschinenwerbung über Google betreiben möchte, benötigt ein Google Ads-Konto. Der Aufbau eines Google Ads-Kontos spielt eine wichtige Rolle und muss zunächst verstanden werden, um mit Google Ads arbeiten zu können. Die Kontostruktur ist hierarchisch aufgebaut. Auf der obersten Ebene befindet sich das Ads-Konto. Dieses besteht aus mindestens einer Kampagne, welche sich auf Ebene zwei befindet. Auf der dritten Ebene befinden sich die zugehörigen Anzeigengruppen, die alle entsprechenden Anzeigen und relevante Keywords enthalten (siehe Abbildung 2).<sup>15</sup>

<sup>14</sup> Vgl. Pelzer et al. 2015, S. 23.

<sup>15</sup> Vgl. Kamps und Schetter 2018, S. 46.

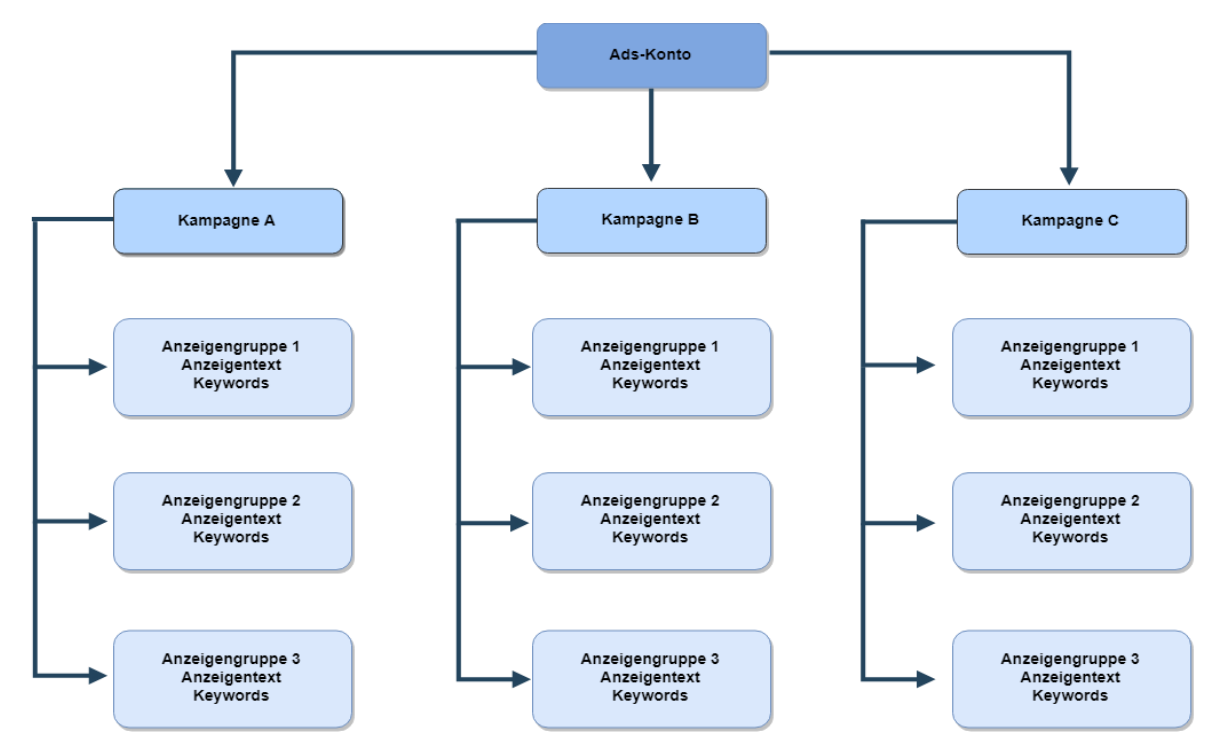

*Abbildung 2: Kontostruktur von Google Ads<sup>16</sup>*

#### **Kampagnen**

Die zweite Ebene des Google Ads-Kontos sind die sogenannten Kampagnen. In den Kampagnen werden technische Grundeinstellungen bestimmt. Es wird beispielsweise festgelegt, zu welchem Zeitpunkt, in welchen Regionen, auf welchem Endgerät und mit welchem Werbebudget die Anzeige ausgespielt werden soll.<sup>17</sup> Jede Kampagne kann ein unterschiedliches Ziel, oder unterschiedliche Google Ads-Strategien verfolgen. Grundlegend können mit Google Ads folgende Kampagnen erstellt werden:

- Suchnetzwerk-Kampagnen,
- Displaynetzwerk-Kampagnen,
- Shopping-Kampagnen,
- Video-Kampagnen und
- App-Kampagnen.<sup>18</sup>

Dabei wird im Rahmen dieses Arbeitspapiers lediglich auf die Google Shopping-Kampagnen eingegangen.

Das Ziel einer Kampagne kann je nach Kampagnentyp unterschiedlich ausgerichtet und gewählt werden. Im Folgenden werden die Ziele aufgezeigt, die mit den Google Ads-Kampagnen möglich sind:

<sup>16</sup> Eigene Darstellung in Anlehnung an Keßler et al. 2019, S. 304.

<sup>17</sup> Vgl. Kamps und Schetter 2018, S. 47.

<sup>18</sup> Vgl. Google (a) 2019.

- Umsätze durch Verkauf oder Conversions erzeugen,
- Leads z. B. durch Newsletter-Anmeldungen generieren,
- Zugriffe auf die Website erhöhen,
- Produkt- sowie Markenkaufbereitschaft erzeugen, durch Vorstellung der Vorteile der Produkte und
- Markenbekanntheit und Reichweite bilden.<sup>19</sup>

#### **Anzeigengruppen**

Die Anzeigengruppen befinden sich auf der dritten Ebene. Es muss in jeder Kampagne mindestens eine Anzeigengruppe geben. In einer Anzeigengruppe befinden sich thematisch zusammenhängende relevante Keywords und Anzeigentexte. In den Anzeigengruppen werden die Keywords und Anzeigen strukturiert.<sup>20</sup> Der maximale CPC (Cost per Click), der maximal Betrag, den ein Werbetreibende für einen Klick bereit zu zahlen ist, kann auf eine komplette Anzeigengruppe festgelegt werden. Allerdings kann er auch pro Keyword bestimmt werden.<sup>21</sup>

#### **Keywords**

Keywords, auch Suchbegriffe genannt, können gezielt eingesetzt werden, um auf einen eingegebenen Suchbegriff eine Anzeige zu schalten. Dabei bietet der Werbetreibende auf ein bestimmtes Wort oder auf eine Wortkombination. Die Auswahl der richtigen Keywords ist von hoher Bedeutung, da die Anzeigen nur dann eingeblendet werden, wenn ein Nutzer einen relevanten Suchbegriff eingibt. Dies bedeutet, dass nur dann ein potenzieller Kunde mit der Anzeige konfrontiert wird, wenn die richtigen Suchbegriffe ausgewählt wurden. Die Keywords werden im CPC-Modell abgerechnet.<sup>22</sup> Es gibt verschiedene Keyword-Optionen, die sich unverzüglich auf die Reichweite der Anzeige auswirken.<sup>23</sup>

Fünf Keyword-Optionen sind möglich:

**Weitgehend passend (Broad Match):** Bei Rechtschreibfehlern, Synonymen, verwandten Suchbegriffen sowie weiteren ähnlichen relevanten Varianten, wird die Anzeige ausgespielt.

**Modifizierer für weitgehend passende Keywords (Broad Match Modifier):** Reihenfolge der eingegebenen Suchbegriffe ist beliebig. Es können zwischen den Keywords auch weitere Wörter stehen. Weitgehend passende Keywords können genauer angepasst werden.

**Passende Wortgruppe (Phrase Match):** Übereinstimmende Suchanfrage mit der Wortgruppe. Wortgruppe darf nicht getrennt werden, allerdings können vor und nach der Wortgruppe zusätzliche Wörter stehen.

**Genau passen (Exact Match):** Genaue Übereinstimmung des Suchbegriffs mit dem Keyword, oder dem Keyword sehr ähnlich sind.

<sup>19</sup> Vgl. Google (b) 2019.

<sup>20</sup> Vgl. eology GmbH 2017, S. 20.

<sup>21</sup> Vgl. Pelzer et al. 2015, S. 83.

<sup>22</sup> Vgl. Keßler et al. 2019, S. 319.

<sup>23</sup> Vgl. Pelzer et al. 2015, S. 253.

**Ausschließend (Negative Match):** Die auszuschließenden Keywords sind aus Gründen der Kostenersparnis eine wichtige Option. Bei diesen Keywords wird die Anzeige nicht ausgespielt.<sup>24</sup>

Nicht nur die Keywords sind für eine erfolgreiche Kampagne relevant, ferner kommt es auf die Gestaltung der Anzeige an, die in Verbindung mit den Keywords ausgespielt werden. Die richtige Kombination aus Keyword und Anzeige ist für die gewünschte Zielerreichung ein wichtiger Faktor und sorgt nachweislich für eine bessere Performance.<sup>25</sup>

Die Kampagnenstruktur ist eine wichtige Grundlage für ein Google Ads-Konto und somit auch für eine erfolgreiche Google Shopping-Kampagne. Aufgrund dessen ist die Auseinandersetzung mit der Kontostruktur von Google Ads unerlässlich.

#### <span id="page-8-0"></span>**2.1.2 Google Merchant Center**

Der erste Bereich bzw. die erste Grundlage, um mit dem Thema Google Shopping beginnen zu können, wurde bereits geschaffen (siehe S. 5-8). Der zweite grundlegende Bestandteil ist das Google Merchant Center. Das Merchant Center ist ein von Google bereitgestelltes Tool, mit dessen Hilfe Werbetreibende ihre Produkte in Google hochladen können. Die Produkte werden im Merchant Center verwaltet und können, in Form von Google Shopping-Ergebnissen, eingeblendet werden. Infolgedessen ist eine Anmeldung im Merchant Center unumgänglich.<sup>26</sup>

Die Produkte, die der Online Shop enthält, müssen zunächst aufbereitet werden. Das gesamte Produktsortiment wird in einem oder mehreren Produkt-Feeds abgebildet. Diese Produkt-Feeds sind lange Listen und verzeichnen bestimmte Informationen über die Produkte. Mithilfe dieses Daten-Feeds und der eingegebenen Attribute werden die Produkte an das Google Merchant Center übertragen.<sup>27</sup> Somit besitzt Google Ads die Möglichkeit, auf die hinterlegten Produkte zuzugreifen, welche unterdessen für Google Shopping-Anzeigen zur Verfügung stehen und schließlich auf Google veröffentlicht werden können.<sup>28</sup>

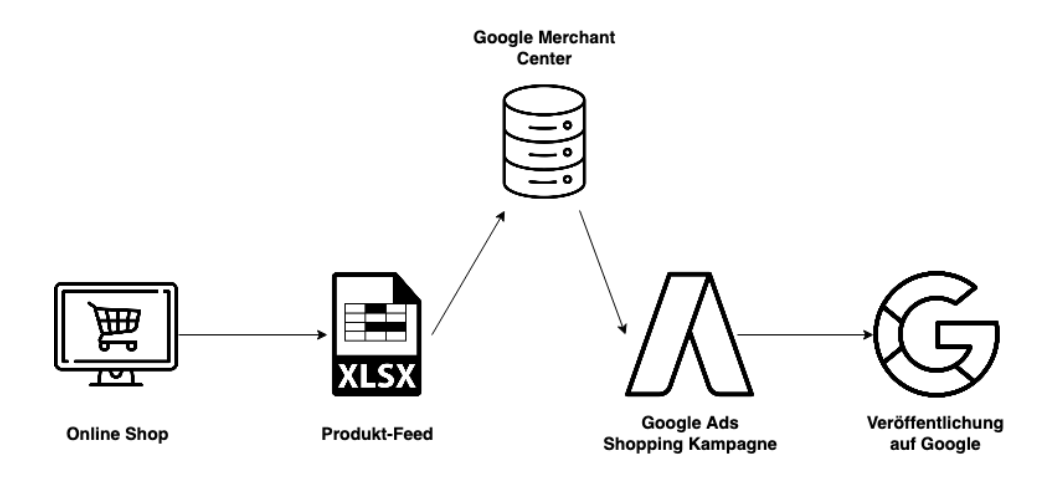

*Abbildung 3: Funktionsweise des Google Merchant Centers<sup>29</sup>*

<sup>24</sup> Vgl. Google (c) 2019.

<sup>27</sup> Vgl. Pelzer et al. 2015, S. 370.

<sup>25</sup> Vgl. Lammenett 2019, S. 198 f.

<sup>26</sup> Vgl. Google (d) 2019.

<sup>28</sup> Vgl. Google (d) 2019.

<sup>29</sup> Eigene Darstellung in Anlehnung an LENGOW 2018, S. 23.

Für den Produkt-Feed ist es essentiell, mehrmals auf Fehler überprüft sowie regelmäßig aktualisiert zu werden. Dahingehend bietet das Google Merchant Center Informationen zu den Produkt-Feeds und der Datenqualität.<sup>30</sup> Um das Merchant Center nutzen zu können, müssen verschiedene Richtlinien eingehalten werden. Somit müssen exemplarisch die Artikel direkt zum Kauf verfügbar sein, falls diese beworben werden sollen. Es darf nur eine Amtssprache verwendet werden. Des Weiteren müssen Kunden über Rückgabe und Erstattungsrichtlinien informiert und Nutzerdaten verantwortungsvoll und sicher erfasst werden. Dahingehend bietet Google weitere Informationen und Richtlinien zum Nachlesen an.<sup>31</sup> Außerdem ist es wichtig. dass die Richtlinien für Shopping-Anzeigen eingehalten werden. Diese umfassen vier große Bereiche, die in unzulässige Inhalte, unzulässige Praktiken, eingeschränkte Inhalte, sowie redaktionelle und technische Anforderungen eingeteilt werden.<sup>32</sup>

## <span id="page-9-0"></span>**2.2 DEFINITION UND ERKLÄRUNG**

Da die grundlegenden Bereiche von Google Shopping erarbeitet wurden, wird sich das Arbeitspapier nun umfassend mit Google Shopping befassen.

Google Shopping ist eine Preissuchmaschine von Google. Google Shopping, ehemals Google Produktsuche, wurde 2008 in Deutschland eingeführt. Damals konnten sich Unternehmen kostenlos im Merchant Center anmelden, ihre Produktdaten hochladen und die gewünschten Produkte bewerben. Wird auf ein angezeigtes Produkt geklickt, gelangt der Nutzer direkt zum jeweiligen Shop. Mitte 2012 allerdings, stellt Google die Geschäftsidee um und aus der Google Produktsuche wird Google Shopping. Google Shopping entwickelt sich immer mehr zu einer Preissuchmaschine und blendet eine Zwischenseite mit weiteren Einträgen verschiedener Anbieter ein. Die Registrierung im Merchant Center bzw. die daraus resultierenden Klicks sind seitdem kostenpflichtig.<sup>33</sup> Da Google seine marktbeherrschende Stellung als Suchmaschine missbraucht haben soll und andere Preissuchmaschinen dadurch benachteiligt wurden, bekam Google eine Geldstrafe in Höhe von 2,4 Milliarden Euro. Aufgrund dessen strukturierte sich Google Shopping 2017 wiederholt um. Google ist gezwungen, seine eigenen Google Shopping-Anzeigen kenntlich zu machen und bietet, neben andere Preissuchmaschinen, um den Rang der Anzeigenplätze selbst mit. Seit 2018 sind andere Preisvergleichsdienste, die auch Comparison Shopping Services (kurz: CSS) genannt werden, für die Auktion zugelassen. Auf die CSS wird in Kapitel 2.5 näher eingegangen. Erst mit dem Klick auf den Link "Von Google" oder über den Shopping-Reiter, kommt der Nutzer auf die Preisvergleichsseite von Google Shopping.<sup>34</sup>

Allerdings werden die Google Shopping-Anzeigen von den sogenannten PLAs (kurz für: Product Listing Ads), zu Deutsch Anzeigen mit Produktinformationen, unterschieden.<sup>35</sup> Die Anzeige erscheint, neben anderen Produktanzeigen, in einer Liste. Die PLAs enthalten in der Regel ein Bild, einen Titel, den Bruttopreis, den Namen des Online Shops, Versandkostenhinweise und gegebenenfalls Produktbewertungen (siehe Abbildung 4).

Die Product Listing Ads befinden sich oberhalb, oder auf der rechten Seite der Suchergebnisseiten (kurz: SERPs, Seach Engine Result Pages) von Google. Ein Link, der durch einen

<sup>30</sup> Vgl. Google (e) 2019.

<sup>31</sup> Vgl. Google (w) 2019.

<sup>32</sup> Vgl. Google (x) 2019.

<sup>33</sup> Vgl. Lammenett 2019, S. 284.

<sup>34</sup> Vgl. Keßler et al. 2019, S. 316.

<sup>35</sup> Vgl. Pelzer et al. 2015, S. 367.

Mouseover-Effekt<sup>36</sup> auf eine Anzeige erscheint, leitet zum Preisvergleichsportal hin. Dieses zeigt mehrere Versionen des eingegebenen Produkts an, die von mehreren Händlern angeboten werden. Die Shopping-Anzeigen befinden sich auf dem Preisvergleichsportal von Google, während die PLAs sich, wie bereits beschrieben, auf den Suchergebnisseiten von Google befinden. Beide Anzeigen können über die Shopping-Kampagnen verwaltet werden. Dabei ist wichtig zu erwähnen, dass Google Shopping-Anzeigen gleichzeitig mit den PLAs ausgespielt werden müssen. Dies bedeutet, dass es nicht möglich ist, ausschließlich eine PLA oder alleinig eine Shopping-Anzeige zu schalten. Es ist ebenfalls nicht möglich unterschiedliche Gebote für Shopping-Anzeigen und PLAs abzugeben.<sup>37</sup>

Abbildung 4 zeigt sowohl die Product Listing Ads zum Suchbegriff "leder bürostuhl", als auch den Link, mit dessen Hilfe Nutzer auf das Preisvergleichsportal von Google weitergeleitet werden. Abbildung 5 zeigt die dazugehörige Preisvergleichsseite von Google inklusive den Shopping-Anzeigen auf.

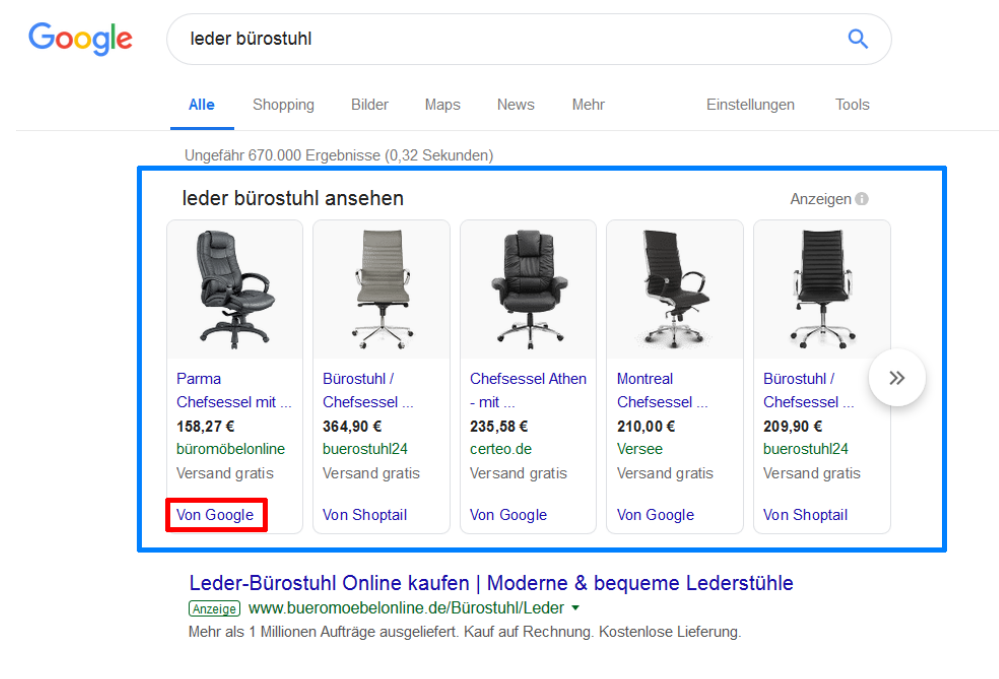

Ihr Bürostuhl Profi | Bürostühle zu Hammerpreisen | moebelshop24.de Anzeige www.moebelshop24.de/ Gesundes Sitzen, gnadenlos günstig. Marken Bürostühle sofort Frei-Haus!

*Abbildung 4: Product Listing Ads für den Suchbegriff "leder bürostuhl" (01.04.19)<sup>38</sup>*

<sup>36</sup> Unter Mouseover-Effekt wird ein Anzeigebereich verstanden, der sich durch die Mausbewegung auf ein bestimmtes Element, öffnet. <sup>37</sup> Vgl. Pelzer et al. 2015, S. 374 f.

<sup>38</sup> Vgl. Google (f) 2019.

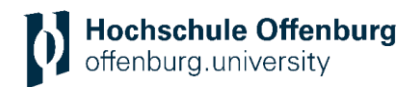

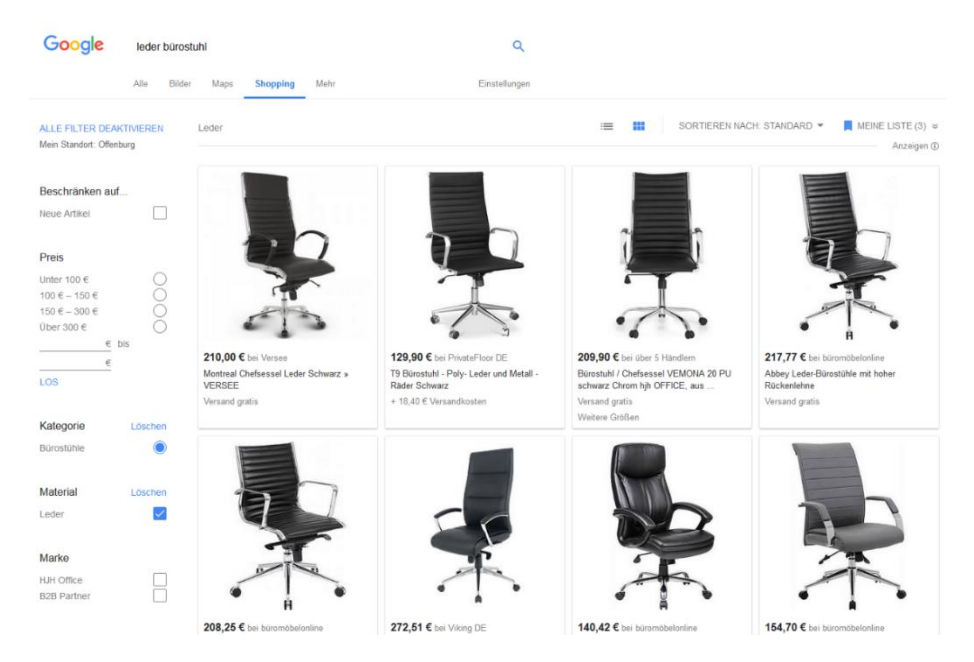

*Abbildung 5: Google Shopping-Anzeigen für den Suchbegriff "leder bürostuhl" (01.04.19)<sup>39</sup>*

Google Shopping funktioniert mittels des Merchant Centers, welches mit den Produktdaten gefüllt ist, wie eine Preissuchmaschine. Die Google Shopping-Kampagnen grenzen sich jedoch von den klassischen Preissuchmaschinen ab, in dem die PLAs in die Suchergebnisseite von Google integriert werden. Somit erhalten die angezeigten Produkte mehr Reichweite als bei den herkömmlichen Preisvergleichsportalen. Dadurch setzt Google die üblichen Preissuchmaschinen, wie *idealo*, *billiger* und *LadenZeile*, immer mehr unter Druck.<sup>40</sup>

## <span id="page-11-0"></span>**2.3 FUNKTIONSWEISE**

Nach der Verknüpfung mit dem Google Merchant Center-Konto, sind die Produktinformationen der ausgewählten Kampagnen im Produkt-Feed hinterlegt, welche durch Google genutzt werden können. Es ist anzumerken, dass die Anzeigen ohne explizite Auswahl an Keywords ausgespielt werden. Der hinterlegte Produkt-Feed ist der Grund, weshalb für Google Shopping-Kampagnen keine Keywords benötigt werden. Auf Basis des Merchant Center-Produkt-Feeds bestimmt Google in Kombination mit den sonstigen Kampagneneinstellungen, wie und wo eine Anzeige geschaltet wird. Deshalb ist ein vollständiger und technisch korrekter Produkt-Feed essentiell. Bei jedem eingegebenen Suchbegriff werden die Informationen im Daten-Feed verwendet. Dabei sucht Google nach den relevantesten Ergebnissen und spielt die passenden Anzeigen aus.<sup>41</sup> Mit dem Google Ads-Konto lassen sich die Shopping-Kampagnen verwalten. Das Konto bietet zusätzlich eine simple Organisation der Produkte, die dem Merchant Center hinzugefügt wurden.

Parallel zu anderen Google Ads-Formaten, findet die Abrechnung bei Shopping-Anzeigen auf Basis des Cost-per-Click-Modells statt. Als Unternehmen wird lediglich gezahlt, wenn ein Nutzer auf eine geschaltete Anzeige des Unternehmens klickt und die Zielseite des Werbetreibenden erreicht. Welche Summe die Unternehmen für einen Klick bezahlen, ist ihnen selbst überlassen, jedoch gilt es ein Mindestgebot zu berücksichtigen. Der Preis für ein Keyword

<sup>39</sup> Vgl. Google (g) 2019.

<sup>40</sup> Vgl. Kamps und Schetter 2018, S. 250 f.

<sup>41</sup> Vgl. Keßler et al. 2019, S. 318.

hängt von der Wettbewerbsintensität ab. Je stärker der Wettbewerb, desto höher sind die Kosten für einen Suchbegriff.<sup>42</sup>

#### <span id="page-12-0"></span>**2.3.1 Auktionsverfahren**

Bei Google findet bei jedem eingegebenen Suchbegriff ein Auktionsverfahren in Echtzeit statt. Dabei wird bestimmt, welche Anzeigen für die Suchanfrage relevant sind und in welcher Reihenfolge diese relevanten Anzeigen ausgespielt werden. Wichtig zu erwähnen ist dabei, dass das Auktions-Ergebnis von den jeweiligen Mitbewerbern abhängt und somit für jede Auktion andere Ergebnisse liefert. 43

Die Auktion erfolgt in folgenden drei Schritten:

- 1. Bei jeder Suchanfrage werden alle Anzeigen ermittelt, deren Keywords mit der Suchanfrage übereinstimmen.
- 2. Anzeigen, die gegen Richtlinien verstoßen oder ein anderes Land thematisieren und deshalb nicht geschaltet werden können, werden ausgeschlossen.
- 3. Von den übrig gebliebenen Anzeigen werden nur diese ausgespielt, die einen hohen Anzeigenrang besitzen. Wie sich dieser zusammensetzt, wird im Folgenden erklärt.<sup>44</sup>

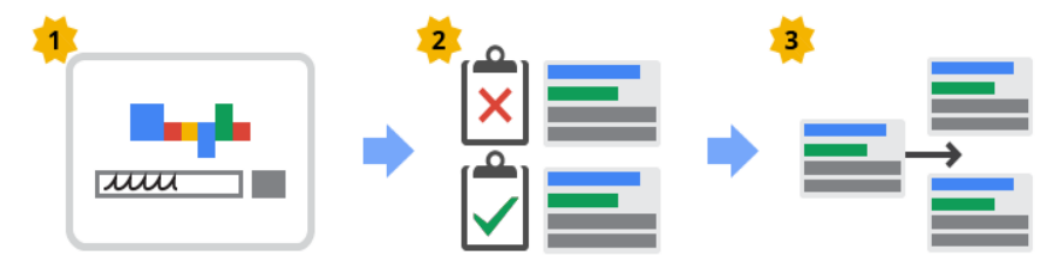

*Abbildung 6: Ablauf einer Anzeigenauktion von Google Ads<sup>45</sup>*

Für den Anzeigenrang spielt der Qualitätsfaktor eine wichtige Rolle. Der Qualitätsfaktor ist ein numerischer Wert zwischen 1 – 10, der die Anzeigen, Keywords und Zielseiten (auch Landingpage genannt) einschätzt. Die Anzeigerelevanz, die erwartete Klickrate und die Nutzererfahrung mit der Zielseite werden als Kriterien zusammengefasst, welche den Qualitätsfaktor beeinflussen. Ladezeiten und Mobile-Optimierung der Landingpage sind ebenfalls Komponenten, die Einfluss auf den Qualitätsfaktor besitzen.<sup>46</sup>

Der Anzeigenrang bestimmt, welche Anzeige und auf welcher Position diese ausgeliefert wird. Der gebotene CPC spielt dabei eine große Rolle. Jedoch hängt der Anzeigenrang nicht ausschließlich von der Anzeigenqualität, der Anzeigerelevanz und den Mindestanforderungen einer Anzeige ab. Ferner unterliegt er der Relevanz des eingegebenen Keywords in Bezug auf den Standort des Nutzers, dem Zeitpunkt und der Nutzung des Endgeräts.<sup>47</sup>

- <sup>43</sup> Vgl. Google (i) 2019.
- <sup>44</sup> Vgl. ebd.
- <sup>45</sup> Vgl. ebd.

<sup>42</sup> Vgl. Kreutzer 2018, S. 237.

<sup>46</sup> Vgl. Kamps und Schetter 2018, S. 56.

<sup>47</sup> Vgl. Google (j) 2019.

Da bei den Shopping-Kampagnen die Anzeigen von Google, durch den Produkt-Feed im Merchant Center, selbst erstellt werden und auch keine Keywords vorhanden sind, liegt die Vermutung nahe, dass der Anzeigenrang lediglich durch die Höhe des Gebots abhängt. Allerdings spielt laut Google ebenfalls ein Qualitätsfaktor als Kriterium für die Anzeigenposition mit ein. Google berechnet eine Art Qualitätsfaktor auf Basis des Produkt-Feeds im Merchant Center, welcher auf dem Google Ads-Interface allerdings nicht sichtbar ist. Aufgrund dessen ist es fundamental, den Produkt-Feed regelmäßig auf Fehler und Aktualität zu überprüfen. Um eine hohe Datenqualität aufzuweisen, ist es wichtig, dass Ziel- und Bildlinks funktionieren. Außerdem ist der Titel ein sehr einflussreiches Attribut. Dieser entscheidet im Wesentlichen die Relevanz des Artikels in Bezug auf den eingegebenen Suchbegriff. Zudem sind hochwertige und aussagekräftige Produktbilder ebenfalls wichtige Komponenten, um einen guten Anzeigenrang zu erhalten.<sup>48</sup> Je höher der Qualitätsfaktor der Anzeigen, desto mehr wirkt sich dies auf den CPC aus. Ein hoher Qualitätsfaktor führt demnach zu günstigeren Klickpreisen.<sup>49</sup>

#### <span id="page-13-0"></span>**2.3.2 Anzeigenausrichtung**

Wie schon des Öfteren erwähnt, ist es nicht möglich für Google Shopping-Anzeigen oder PLAs Keywords für die Ausrichtung der Anzeigen zu nutzen. Mit auszuschließenden Keywords hingegen kann entschieden werden, bei welchen Suchanfragen die Anzeige nicht erscheinen soll. Somit lässt sich die Anzeigenschaltung in eine gewünschte Richtung steuern.<sup>50</sup> Darüber hinaus können unnötige Kosten gespart und die Shopping-Kampagnen optimiert werden.<sup>51</sup>

Die Anzeigen der Shopping-Kampagnen können

- auf Google Shopping in ausgewählten Ländern,
- in der Google-Suche,
- auf Websites von Suchnetzwerkpartnern,
- sowie im Google Displaynetzwerk, für lokale Artikel und Angebote

#### ausgespielt werden. 52

Anzeigen können auf verschiedene Länder ausgerichtet sein. Außerdem gibt es verschiedene Anzeige-Optionen und Gebotsstrategien, die Google für die Shopping-Kampagnen anbietet.<sup>53</sup>

## <span id="page-13-1"></span>**2.4 KEY PERFORMANCE INDICATORS**

Im SEA-Bereich gibt es sehr viele unterschiedliche Leistungskennzahlen. Diese Kennzahlen werden auch Key Performance Indicators (kurz: KPIs) genannt. Für die Erfolgsmessung einer Kampagne sind die KPIs unerlässlich. Da im Suchmaschinenmarketing viele unerwünschte Kosten auftreten können, ist es wichtig diese KPIs zu kennen, um richtig steuern zu können. Das Ziel dieser Kennzahlen ist es, einen wichtigen Anhaltspunkt für die Optimierung und somit auch den Erfolg einer Kampagne zu liefern. Im Folgenden wird, aufgrund der großen Anzahl

<sup>48</sup> Vgl. Pelzer et al. 2015, S. 373 f.

<sup>49</sup> Vgl. Kamps und Schetter 2018, S. 51 f.

<sup>50</sup> Vgl. Google (k) 2019.

<sup>51</sup> Vgl. Kamps und Schetter 2018, S. 52.

<sup>52</sup> Vgl. Google (h) 2019.

an Kennzahlen im SEA, nur die KPIs betrachtet, die für die Google Shopping-Kampagnen am bedeutsamsten sind.<sup>54</sup>

#### **Klicks**

Die Anzahl der Nutzer, die auf ein angezeigtes Werbemittel klicken. Somit kann ermittelt werden, wie viele Nutzer beispielsweise über eine Anzeige auf die jeweilige Webseite gelangen.<sup>55</sup> Sobald ein Klick getätigt wird, wird dieser im Google Ads-Konto angezeigt.

#### **Cost-per-Click CPC**

Der CPC ist die übliche Währung im SEA. Dies sind die Kosten, die für einen Klick bezahlt werden. Diese Kosten können, aufgrund des Auktionsverfahrens (siehe Kapitel 2.3.1), je nach Gebot, Wettbewerbssituation und Qualitätsfaktor unterschiedlich ausfallen.<sup>56</sup>

> $CPC =$ Gesamtkosten der Klicks Anzahl der Klicks 57

#### **Impressions**

Die Anzahl der Impressions sind die Einblendungen einer Werbeanzeige. Sie beschreiben wie oft eine Anzeige auf Google oder dem Google Netzwerk ausgespielt werden kann.<sup>58</sup> Dadurch lässt sich die Reichweite der eingeblendeten Anzeige ermitteln.

#### **Impression-Share**

Der Impression-Share gibt den Anteil der tatsächlich erzielten Einblendungen (Impressions) im Verhältnis zur Gesamtanzahl der theoretisch möglichen Einblendungen an. Dabei werden die theoretisch möglichen Einblendungen von Google geschätzt, die durch ein höheres Gebot erreicht werden können. <sup>59</sup> Diese Kennziffer ist wichtig für potenzielle Optimierungsmöglichkeiten, da sie Rückmeldung über das verbleibende Potenzial der Anzeigen liefert.<sup>60</sup>

#### **Conversions**

Conversions beschreiben die Anzahl der Besucher, die durch eine Anzeige auf die Webseite gelangen und dort eine bestimmte Transaktion durchführen. Eine Transaktion kann beispielsweise ein Kauf oder eine Anmeldung zum Newsletter sein.<sup>61</sup> Die Conversions sind für den Umsatz bedeutend.

#### **Conversion-Rate**

Die Conversion-Rate ist der prozentuale Anteil an Klicks, die zu einer Conversion geführt haben. Sie zeigt an, mit wie viel Prozent, Webseitenbesucher, die aufgrund einer Anzeige auf die Webseite gelangt sind, eine gewünschte Transaktion durchgeführt haben. Die Conversion-Rate berechnet sich aus der Anzahl der Conversions, dividiert durch die Anzahl der Klicks.<sup>62</sup>

<sup>54</sup> Vgl. Lammenett 2017, S. 206 ff.

<sup>55</sup> Vgl. Kreutzer 2016, S. 157.

<sup>56</sup> Vgl. Kamps und Schetter 2018, S. 58.

<sup>57</sup> Vgl. ebd. Kamps und Schetter 2018.

<sup>58</sup> Vgl. Smarter Ecommerce GmbH 2018, S. 34.

<sup>59</sup> Vgl. Google (l) 2019.

<sup>60</sup> Vgl. Kamps und Schetter 2018.

<sup>61</sup> Vgl. Lammenett 2017, S. 207.

<sup>62</sup> Vgl. Kreutzer 2016, S. 77.

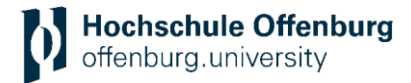

### **Click-Through-Rate (CTR)**

Die CTR wird auch Klickrate genannt. Diese gibt das Verhältnis zwischen Impressionen und Klicks an. Sie gibt an, wie viele Nutzer, denen die Anzeige eingeblendet wurde, tatsächlich auf das Werbemittel geklickt haben. Durch diese Kennzahl lassen sich Anzeigen, durch Verbesserung des Anzeigetextes bzw. Erhöhung der Relevanz zwischen Keyword und Anzeigetext, optimieren.<sup>63</sup>

> $CTR =$ Klicks Anzahl der Werbeeinblendung <sup>∗</sup> <sup>100</sup>

#### **Cost-per-Order (CPO)**

Bezeichnet die Kosten, die pro Bestellung bzw. Conversion anfallen. Der CPO errechnet sich anhand der Gesamtkosten, die durch die Anzahl der Conversions geteilt werden. Diese Kennzahl gibt Aufschluss darüber, wie viel Kapital Werbetreibende investiert haben, um aus einem Webseitenbesucher einen Kunden zu machen.<sup>64</sup>

#### **Return on Investment (ROI)**

Eine der wichtigsten wirtschaftlichen Kennzahlen ist der ROI. Diese Kennzahl wird genutzt, um zu erfahren, ob eine Werbeinvestition rentabel eingesetzt wurde. Dabei werden die Gewinne, die durch Werbemaßnahmen erzielt wurden, in Relation mit dem eingesetzten Kapital gesetzt. ROI kann als Gewinnziel eines Unternehmens betrachtet werden.<sup>65</sup>

> $ROI =$ Gewinn eingesetztes Kapital

#### **Return on Advertising Spent (ROAS)**

Diese Kennzahl basiert auf dem Prinzip des Returns on Investments. Diese Kennzahl bezieht sich auf den tatsächlichen Gewinn pro Werbeausgabe. Der ROAS wird bei der Beurteilung von einzelnen Werbeanzeigen und Kampagnen herangezogen. Mit Hilfe des ROAS kann die Profitabilität einer Werbekampagne bestimmt werden.<sup>66</sup>

> $ROAS =$ Gewinn Werbekosten <sup>∗</sup> <sup>100</sup>

## <span id="page-15-0"></span>**2.5 COMPARISON SHOPPING SERVICES**

Die Comparison Shopping Services sind, wie in Kapitel 2.2 bereits erwähnt, Preisvergleichsseiten, die bei den Shopping-Anzeigen und als PLAs ausgespielt werden. Als Werbetreibender wird ein CSS-Partner benötigt, bei dem zusätzlich Produkte beworben werden. Dafür benötigen die Werbetreibenden ein weiteres Google Ads-Konto, sowie ein zweites Google Merchant Center, damit die Anzeigen über den CSS-Partner gesteuert werden und dem CSS-Konto zur Verfügung stehen. Google bietet für die Nutzung der CSS, aufgrund der Anklage 2017, profitable Reize an. Folglich wird den Werbetreibenden, die durch einen CSS-Partner ihre Produkte

<sup>63</sup> Vgl. Kamps und Schetter 2018, S. 58.

<sup>64</sup> Vgl. Kreutzer 2016, S. 163.

<sup>65</sup> Vgl. Kreutzer 2016, S. 177.

<sup>66</sup> Vgl. intelliAd 2019.

anbieten, keine Marge von Google abgezogen.<sup>67</sup> Die Werbetreibende können damit die CPC-Ausgaben verringern und trotzdem höhere Reichweiten erzielen. In Abbildung 7 wird das Zustandekommen der günstigeren Klickpreise erläutert.

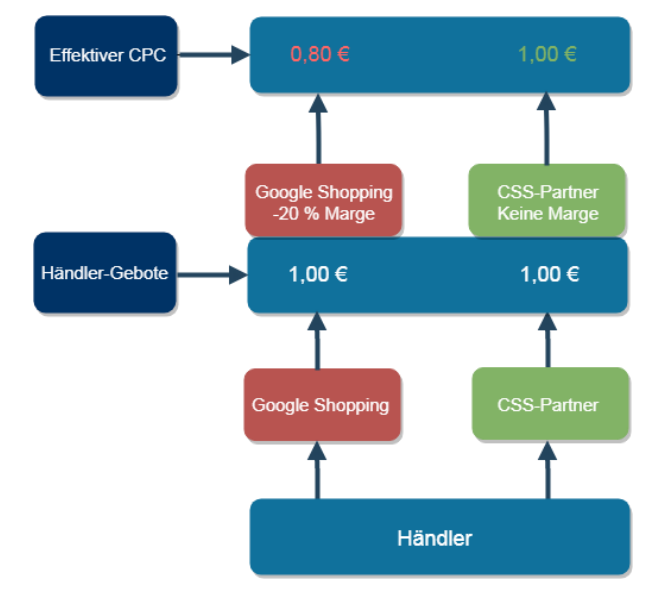

*Abbildung 7: Unterschied im Auktionsverfahren zwischen Google Shopping und CSS<sup>68</sup>*

Die Anzeigenauktion zwischen Google Shopping und den CSS-Portale wird dargestellt. Der Werbetreibende kann gleichzeitig bei beiden Preisvergleichsseiten Shopping-Anzeigen schalten. Der Händler bietet dabei über Google Shopping und über einen CSS-Partner. Der Händler bietet beide Male 1,00 Euro, um eine Anzeigeposition auf der Suchergebnisseite von Google zu bekommen. Dabei behält Google Shopping 20 Prozent des Gebots als Marge ein. Unter Marge wird die Gewinnspanne verstanden. Nachdem die Marge eingezogen wurde, nimmt der Händler, mit einem effektiven CPC von 0,80 Euro, an der Auktion teil. Gibt der Händler ein Gebot in Höhe von 1,00 Euro bei seinem CSS-Partner ab, wird keine Marge berechnet, diese fällt somit weg. Aufgrund dessen bietet der Werbetreibende effektiv mit 1,00 Euro. Das Gebot von dem CSS-Portal schlägt demnach das Gebot von Google Shopping. Ein Gebot von 0,81 Euro, welches über ein CSS-Partner ausgeht, ist somit effektiver, als ein 1,00 Euro Gebot über Google Shopping. Durch die CSS-Portale ist es daher möglich Kosten zu sparen.<sup>69</sup>

## <span id="page-16-0"></span>**2.6 KAMPAGNENARTEN**

Bei Google Shopping gibt es maximal vier unterschiedliche Kampagnenarten. Ziel dieser verschiedenen Kampagnen ist es, den Nutzer mit seiner Suchanfrage in die richtige Kampagne zu leiten. In der passenden Kampagne wird das Gebot der Suchanfrage festgelegt und die jeweilige Anzeige ausgespielt. Die Aufteilung in verschiedenen Shopping-Kampagnen ist sinnvoll, da für jede Kampagne unterschiedliche CPC-Gebote abgegeben und somit die Kampagnen effizienter in die gewünschte Richtung ausgerichtet werden kann.<sup>70</sup>

Die Shopping-Kampagnen werden in Anzeigengruppen unterteilt. In diesen Anzeigengruppen werden Produktgruppen, zur Gebotsabgabe, anstelle von Keywords verwendet. Zu Beginn

<sup>67</sup> Vgl. Platz 2018.

<sup>&</sup>lt;sup>68</sup> Eigene Darstellung.

<sup>69</sup> Vgl. Platz 2018.

<sup>70</sup> Vgl. Siebert 2019, S. 248.

erstellt Google eine Anzeigengruppe mit einer Produktgruppe, die das gesamte Inventar enthält. Für diese Produktgruppe ist es sinnvoll kleinere Gruppen zu bilden, um die jeweilige Gruppe an verschiedene CPCs auszurichten. Diese Produktgruppen können nach Markenoder Produktkategorien unterteilt werden. Jede Anzeigengruppe kann bis zu 20.000 Produktgruppen enthalten.<sup>71</sup>

Die Generische-Kampagne ist für breite bzw. allgemeine Suchbegriffe sinnvoll. Bei Google Shopping-Kampagnen ist es nicht möglich Keywords zu hinterlegen. Aus diesem Grund werden in dieser Kampagne Begriffe, die markenspezifisch oder produktspezifisch sind, ausgeschlossen.<sup>72</sup>

Die Marken-Kampagne zielt darauf ab, Personen zu erreichen, die sich bereits für einen Hersteller entschieden haben. Allerdings haben sie das Produkt nicht weiter charakterisiert. Diese Kampagne soll produktspezifische Begriffe ausschließen.<sup>73</sup>

Bei der Produkt-Kampagne ist die Ausrichtung so gewählt, dass diese Nutzer angesprochen werden, die spezifisch nach einem Produkt suchen. Die Person kann bereits ein spezifisches Produkt von einem Hersteller suchen. Allerdings kann es ebenfalls sein, dass der User ein gewisses Produkt spezifiziert, aber noch unwissend über den Hersteller ist. Hier kann es zu Überschneidungen mit den Generischen-Kampagnen kommen.<sup>74</sup>

Eine Remarketing-Kampagne ist dazu da, diejenigen Besucher anzusprechen, die bereits die Webseite des Online-Shops besucht haben, es allerdings zu keinem Kaufabschluss, bzw. einer Transaktion kam. Dabei bekommen diese Zielgruppen, für sie interessante, Produkte wiederholt angezeigt. Dafür wird eine Gebotsanpassung für Remarketing-Listen benutzt.<sup>75</sup>

Die Kampagnen lassen sich zusätzlich in Prioritäten einteilen. Die Prioritäten einer Kampagne sind von großer Bedeutung, wenn ein identisches Produkt in mehreren Kampagnen bewirbt wird. Mit der Priorität kann bestimmt werden, welche Kampagne an der Auktion für das Produkt teilnimmt. Der Google Shopping Funnel wir etwas später erläutert, welcher sich mit den unterschiedlichen Prioritäten und möglichen Gebotshöhen für die jeweiligen Kampagnen beschäftigt. Dabei werden die Prioritätsstufen und die genauen Einstellungen für einen Google Shopping Funnel näher aufgezeigt.

Eine Aufteilung der Google Shopping-Kampagne in die genannten vier Kampagnenarten, ist nicht zufällig gewählt, sondern entspricht dem jeweiligen Suchverhalten des Benutzers. Somit kann jeder potenzielle Kunde, unabhängig in welcher Kaufphase er sich befindet, erreicht werden. Diese Kampagnenarten können ebenfalls für das Suchnetzwerk gewählt werden, jedoch ist bei den Suchnetzwerk-Kampagnen die Ausrichtung der Anzeigen über Keywords möglich.

Allerdings ist die Aufteilung der Kampagnen auch nach der Performance der Produkte möglich. Eine Kampagne mit den sogenannten Bestsellern, die aus Warengruppen mit den besten Produkten des Shops besteht. Weitere Kampagnen mit Produkten, die mittelmäßige Ergebnisse erzielen, bis hin zu einer Kampagne, die Produkte beinhaltet, die schlechtere Ergebnisse liefern. Es ist trotzdem möglich generische oder markenspezifische Begriffe einzubauen und für optimierungszwecken Suchbegriffe für die jeweiligen Kampagnen auszuschließen.

<sup>71</sup> Vgl. Google (n) 2019.

<sup>72</sup> Vgl. Siebert 2019, S. 248.

<sup>73</sup> Vgl. Siebert 2019, S. 247 f.

<sup>74</sup> Vgl. ebd.

<sup>75</sup> Vgl. Siebert 2019, S. 249.

## <span id="page-18-0"></span>**2.7 GOOGLE SHOPPING FUNNEL**

Um erfolgreiches SEA und insbesondere auch Google Shopping betreiben zu können, ist es wichtig die Customer Journey zu kennen, die der potenzielle Kunde bei Google Ads bzw. Google Shopping durchläuft.

Der Nutzer hat ein bestimmtes Interesse oder ein Bedarf an einem Produkt, welches er nachkommen möchte. Deshalb wendet sich der User an die Suchmaschine, um den Bedarf zu stillen und nach dem Produkt zu suchen. Dabei landet er auf der Suchergebnisseite von Google, die dem Nutzer diverse Anbieter anzeigen, die das entsprechende Produkt verkaufen. Auf dieser Seite ist es durch Google Ads möglich, dem Nutzer die eigenen Shopping-Anzeigen sichtbar zu machen. Dies hat einen besonderen Vorteil, denn die Shopping-Anzeigen werden nur dann ausgespielt, wenn großes Interesse an den Produkten besteht und danach gesucht wird. Dabei ist es wichtig, dass die Anzeige eine hohe Relevanz mit dem eingegebenen Suchbegriff bzw. Produkt aufweist. Nach dem der Nutzer auf die Anzeige klickt, gelangt er in den Online-Shop zum entsprechenden Produkt.<sup>76</sup>

Jedoch ist dies eine geradlinige Customer Journey, die nicht immer derartig stattfindet. Infolgedessen gilt es das Suchverhalten eines potenziellen Kunden zu untersuchen. Es ist wichtig die Absicht des Nutzers zu kennen, um diese mit den richtigen Anzeigen zu befriedigen. Falls der User auf eine Anzeige oder eine Landingpage gelangt, die nicht den Nutzeransprüchen entspricht, führt dies zu Unzufriedenheit und fehlenden Conversions. Das Ziel ist es, dem potenziellen Kunden die richtige Anzeige zum richtigen Zeitpunkt zu liefern**.** Die Suche eines potenziellen Kunden wird in drei Kategorien eingeteilt.

Die generische Suchanfrage, die markenspezifische Suchanfrage und die produktspezifische Suchanfrage. Diese drei Kategorien können in verschiedene Phasen eingeordnet werden. In den AIDA-Trichter können diese Kategorien korrekt einsortiert werden. Dieser besteht aus den Phasen *Attention*, *Interest*, *Desire* und *Action*.

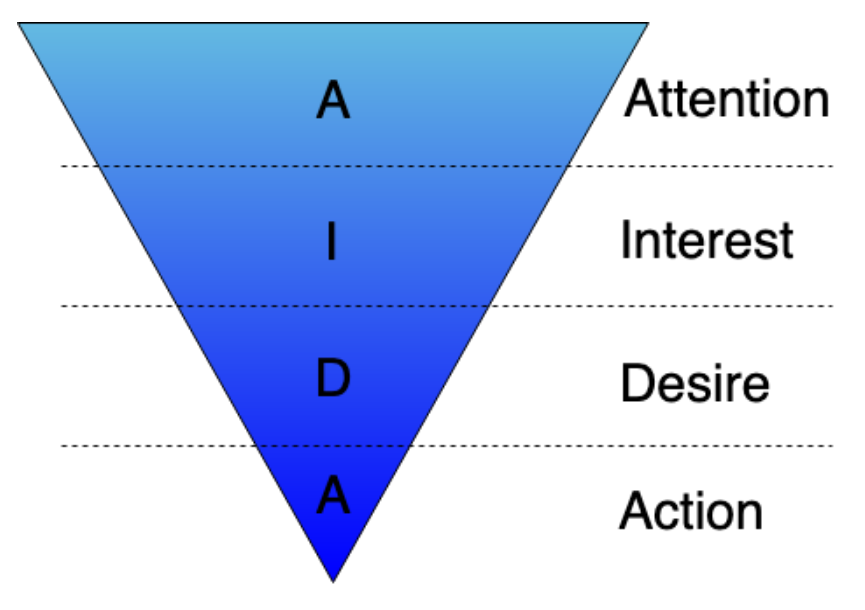

*Abbildung 8: AIDA-Trichter nach Elmo Lewis<sup>77</sup>*

<sup>76</sup> Vgl. Siebert 2019, S. 244.

<sup>77</sup> Eigene Darstellung in Anlehnung an Siebert 2019, S. 246.

Das Werben mithilfe von Google Shopping-Kampagnen sollte das Ziel haben, für jede Phase eine entsprechende Anzeige zu generieren, die zu der passenden Landingpage führt. Als Werbetreibender kann erst in den Phasen *Desire* und *Action* Geld verdient werden. Die Bereiche *Attention* und *Interest* sollten allerdings nicht vernachlässigt werden, da der potenzielle Kunde sich in den ersten beiden Phasen auf einen Kauf vorbereitet. Zu diesem Zeitpunkt ist es möglich den Nutzer für sich zu gewinnen und sich von der Konkurrenz abzuheben.<sup>78</sup> Mit den Google Shopping-Kampagnen ist es möglich, den potenziellen Kunden in der jeweiligen Phase anzusprechen, in der er sich befindet.

Die generische Suchanfrage, stellt nach dem AIDA-Trichter, die Stufen Attention und Interest dar.<sup>79</sup> Diese Phase kann auch als *Awareness* zusammengefasst werden. Dies bedeutet, dass der Nutzer auf den Werbetreibenden aufmerksam wird. Das Unternehmen ruft sich in dieser Phase ins Bewusstsein des potenziellen Kunden und steigert seine Bekanntheit. Außerdem ist diese Kaufphase wichtig, um potenzielle Kunden zu erreichen und neue Kunden zu akquirieren.<sup>80</sup> Die suchende Person besitzt in Bezug auf den Hersteller oder anderen möglichen Spezifikationen noch keine klaren Produktinformationen. Aufgrund dessen wird in dieser Phase auch von einem sogenannten "Low Intent" gesprochen. Dies bedeutet, dass der Suchende eine geringe Absicht hat, sofort ein Produkt zu kaufen.<sup>81</sup> Diese Suche hat den Zweck, sich über das gewünschte Produkt zu informieren. Ein Beispiel für eine generische Suchanfrage ist "bürostuhl".

Bei der markenspezifischen Suchanfrage ist sich der Suchende bereits über den Hersteller des Produkts bewusst. In dieser Phase suchen die Nutzer mit einem längeren, spezifischeren Keyword und vergleichen die Produkte nach gewissen Eigenschaften. Es findet eine Kauferwägung statt, die auch Consideration-Phase genannt wird. Somit ist der Suchende bereits einen entscheidenden Schritt weiter, als bei der generischen Suchanfrage, da sich sein "Low Intent", zu einem "Mid Intent" verändert hat. Der Nutzer zieht somit immer mehr einen Kauf in Betracht. Ein Beispiel für eine markenspezifische Suchanfrage ist "topstar bürostuhl".

Der nächste Schritt ist die produktspezifische Suchanfrage. Der potenzielle Kunde sucht nach einem ganz bestimmten Produkt. Der Nutzer befindet sich nun in der *Decision***-**, also Entscheidungs-Phase. Ein "High Intent" ist dadurch vorhanden. Der Suchende steht in dieser Phase kurz vor einem Kauf und sucht dafür noch einen passenden Anbieter. Eine mögliche Suchanfrage könnte "topstar head point sy bürostuhl" sein.

<sup>78</sup> Vgl. Siebert 2019, S. 246.

<sup>79</sup> Vgl. ebd.

<sup>80</sup> Vgl. Swan 2018a.

<sup>81</sup> Vgl. ebd.

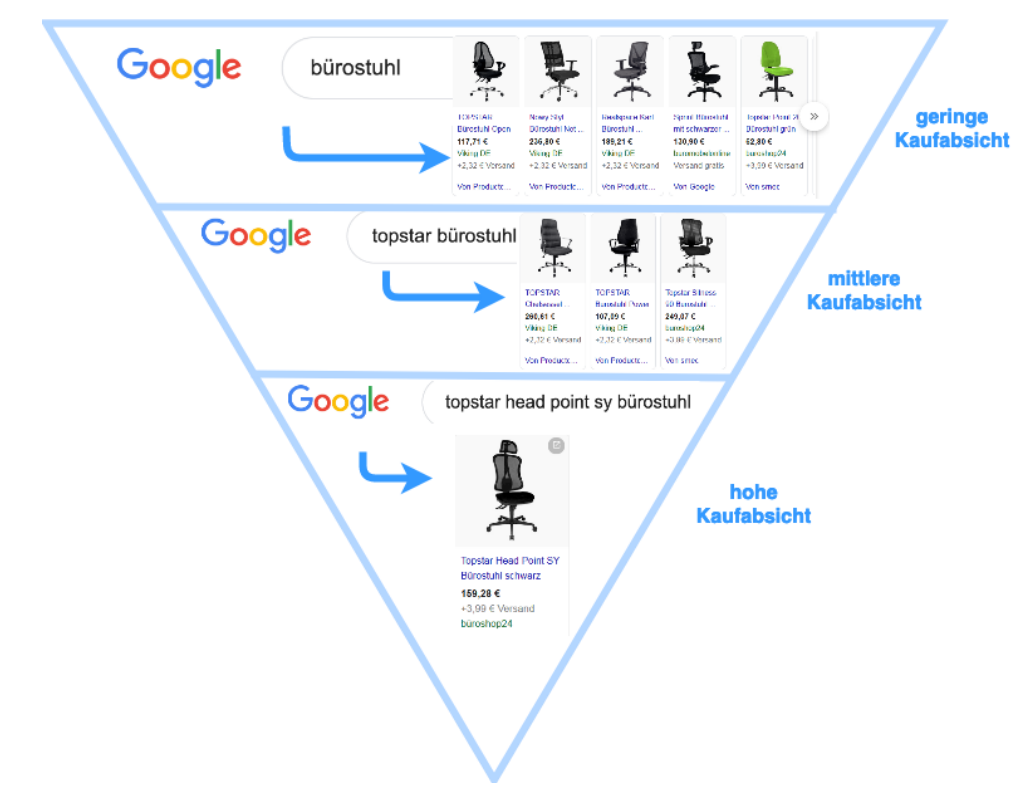

*Abbildung 9: Beispiel eines Google Shopping Funnels<sup>82</sup>*

Der Google Shopping Funnel orientiert sich an dieser Aufteilung der Suchbegriffe. Um bei allen möglichen Suchanfragen potenzielle Kunden zu erreichen, ist die Kampagnenstruktur von Google Shopping ein essentieller Faktor. Die Kampagnen werden, entsprechend des Suchverhaltens des Nutzers, in generisch, markenspezifisch und produktspezifisch eingeteilt. Der Funnel wird außerdem in Top, Middle und Bottom eingeteilt. Dabei spielen die Kampagneneinstellungen eine wichtige Rolle. Wie in Kapitel 2.6 bereits erwähnt, gibt es mehrere Kampagnenarten.

Für die unterschiedlichen Kampagnen ist es wichtig diese zu priorisieren. Da die Wahrscheinlichkeit besteht, dass in mehreren Kampagnen, das gleiche Produkt beworben wird. Dafür gibt es die Prioritätsstufen "Niedrig", "Mittel" und "Hoch". Das Gebot richtet sich indessen nach diesen Prioritäten. Die Kampagne mit der höchsten Priorität gibt das Gebot für die anschließende Auktion ab, auch wenn für die Kampagnen mit geringerer Priorität ein höheres Gebot angesetzt ist. Falls das Budget der Kampagne mit der höchsten Priorität aufgebraucht ist, wird das Gebot der darunterliegenden Kampagne abgegeben.<sup>83</sup>

Um in jeder Phase des Google Shopping Funnels vertreten zu sein, ist eine fundierte Kampagnenstruktur sinnvoll.

Die Generische-Kampagne ist für breite bzw. allgemeine Suchbegriffe sinnvoll und bildet die Oberseite des Trichters (den Top-Funnel-Bereich). Wichtig dabei ist, dass diese Kampagne mit einer hohen Priorität eingestuft und ein geringer CPC gesetzt wird. Dies soll dazu führen, dass bei generischen Suchanfragen keine hohen Klickpreise entstehen, da bei den breiten

<sup>82</sup> Eigene Darstellung in Anlehnung an Swan 2018a.

<sup>83</sup> Vgl. Google (m) 2019.

Suchanfragen des Benutzers eine geringe Kaufbereitschaft gegeben ist. Marken- und Produktbezeichnungen werden in dieser Kampagne als auszuschließende Keywords festgelegt.<sup>84</sup> Bei den generischen Kampagnen werden eher geringere Conversions erwartet, da das Ziel dieser Kampagnen auf Awareness, also Bekanntheit und Reichweite ausgelegt ist.<sup>85</sup> Die Nutzer auf die eigene Webseite zu bekommen, ist ebenfalls Ziel dieser Kampagne.<sup>86</sup>

Bei der Marken-Kampagne orientiert sich der CPC an die Generische-Kampagne und der Produkt-Kampagne. Diese Kampagne bildet die Mitte des Google Shopping Funnels. Der CPC befindet sich zwischen den CPCs der angesprochenen Kampagnen und bildet somit den Durchschnitt. Für die Marken-Kampagne wird eine mittlere Priorität empfohlen, die zusätzlich produktspezifische Begriffe ausschließt.<sup>87</sup> In dieser Kampagne wird eine höhere Conversion-Rate erwartet, da die Benutzer sich, wie bereits erwähnt, in der Consideration-Phase befinden.<sup>88</sup> Da die Nutzer den Werbetreibende durch die Generische-Kampagne bereits bekannt ist, ist das Ziel dieser Kampagne bestehende Leads zu pflegen bzw. zu stärken.<sup>89</sup>

Bei der Produkt-Kampagne befindet sich der Nutzer am Ende des Google Shopping Funnels. Aufgrund der zuvor geschalteten generischen- und produktspezifischen Kampagnen erhält der Nutzer genug Informationen und kennt das genaue Produkt, welches er kaufen möchte. Irrelevante Suchbegriffe werden in diesen Kampagnen ausgeschlossen. Diese Kampagnen werden mit einer niedrigen Priorität eingestuft, dafür jedoch mit einem hohen CPC angesetzt. In diesem Teil des Funnels werden die höchsten Conversion-Rates erwartet, da sich der potenzielle Kunde in der Decision-Phase befindet.<sup>90</sup> Das Ziel bei diesen Kampagnen ist, dass sich die Nutzer für das eigene Unternehmen entscheiden und somit Conversions tätigen.<sup>91</sup>

Mit einer derartigen Kampagnen-Strategie bietet Google Shopping die Möglichkeit, jeden potenziellen Kunden in jeder einzelnen Kaufphase zu erreichen. Diese Struktur hat den Vorteil, dass die Suchanfragen zu den richtigen Kampagnen zugeordnet werden. Durch die auszuschließenden Keywords wird sichergestellt, dass nur die gewünschte Kampagne ausgespielt wird. Die Priorität sorgt dafür, dass die generischen Suchbegriffe immer in die Generischen-Kampagne mit dem niedrigsten CPC laufen.<sup>92</sup>

## <span id="page-21-0"></span>**2.8 NUTZEN**

Da Google in Deutschland eine Vormachtstellung hat (siehe Kapitel 1), ist die Nutzung von Suchmaschinenwerbung über Google ein sehr großer Vorteil. Logischerweise hat die hohe Reichweite bzw. die vielen Nutzer von Google einen positiven Einfluss auf den Werbeplatz, den Google anbietet. Daraus resultierend, ist es für Online-Shops mittlerweile von elementarer Bedeutung, die Produkte über Google anzubieten. Mit einer hohen Reichweite ist Google Shopping eines der wichtigsten Werbenetzwerke für Online-Shops. Es werden eine Vielzahl an Nutzer angesprochen, die aktiv nach einem Produkt suchen und demnach eine potenzielle Kaufabsicht signalisieren.

<sup>84</sup> Vgl. Siebert 2019, S. 248.

<sup>85</sup> Vgl. Swan 2018a.

<sup>86</sup> Vgl. Finn 2018.

<sup>87</sup> Vgl. Siebert 2019, S. 247 f.

<sup>88</sup> Vgl. Swan 2018a.

<sup>89</sup> Vgl. Finn 2018.

<sup>90</sup> Vgl. ebd.

<sup>91</sup> Vgl. Finn 2018.

<sup>92</sup> Vgl. Siebert 2019, S. 249.

Diese Nutzer kommen mit den geschalteten PLAs bzw. Shopping-Anzeigen in Berührung.<sup>93</sup> Insofern verwundert es nicht, dass sich die Einnahmen der Einzelhändler in den USA, Jahr für Jahr steigern. Ein repräsentativer Benchmark Report von Sidecar belegt, dass sich 2018 die Einnahmen, welche durch Google Shopping-Kampagnen erzielt wurden, um 29 Prozent, zum Vorjahr, gesteigert haben. Für diesen Report analysierte Sidecar, E-Commerce-Daten von hunderten Einzelhändler aus den USA.<sup>94</sup> Google Shopping verzeichnet einen Aufwärtstrend. Nicht nur aufgrund der Einnahmen, sondern auch anlässlich der Ausgaben, die jährlich steigen. Die Investitionen in Google Shopping weist zwischen den Jahren 2016 und 2017 einen Anstieg um 20 Prozent auf.<sup>95</sup>

#### **Relevantere Leads**

Da durch die Shopping-Anzeigen viel mehr Produktinformationen bereitgestellt werden, können Händler die Qualität ihrer Leads, demnach die Kontaktaufnahme zu einem potenziellen Kunden, verbessern. Die potenziellen Käufer können aufgrund dessen eine überlegte Kaufentscheidung treffen. Dies erhöht die Chance, dass die Suchanfragenden eine Conversion auf der Webseite erzielen. Da der Benutzer bei einer Produktsuche innerhalb der Suchergebnisseite direkt den Preis und das dazugehörige Produktbild geliefert bekommt, klickt er lediglich auf diejenigen Anzeigen, die nach seinen Kriterien relevant sind.<sup>96</sup> Dadurch verzeichnen viele Unternehmen, im Vergleich zu den herkömmlichen Text-Anzeigen, einen bedeutenden Anstieg der CTR bei Shopping-Kampagnen. In manchen Fällen haben Werbetreibende ihre CTR verdoppelt oder gar verdreifacht.<sup>97</sup> Die Kaufabsicht von Nutzern, die auf eine Google Shopping-Anzeige klicken, sind klar erkennbar. Dies führt folglich zu einer höheren Effizienz der Anzeigen.<sup>98</sup>

#### **Einfache Kampagnenverwaltung**

Ein weiterer großer Nutzen bringt der Merchant Center-Produkt-Feed, aus diesem die Anzeigen bei relevanten Suchanfragen ausgespielt werden. Somit ist es möglich den gesamten Produktkatalog in Google Ads abzubilden. Eine Produktgruppe kann für diejenigen Produkte erstellt werden, die beworben werden sollen. Da es bei Google Shopping keine Keywords gibt, ist es nicht nötig jeden Artikel einzeln als Keyword einzugeben. Daraus resultierend, ist von einer mühevollen und zeitintensiven Arbeit abzusehen.<sup>99</sup> Als Aufgabe gilt hierbei den Feed zu beobachten. Dazu gehört eine Überprüfung, um Ablehnungen von Produkten zu vermeiden, alle Produkte zu übergeben und den Inhalt des Produkt-Feeds zu optimieren. Allgemein gilt das Ziel, dass alle Produkte verfügbar und keine Fehler vorhanden sind.<sup>100</sup> Wichtig dabei ist es, das Merchant Center und die Datenqualität kontinuierlich im Blick zu behalten. Bei der Datenqualität werden dabei detaillierte Fehlerberichte angezeigt.<sup>101</sup>

#### **Große Reichweite**

Bei einer Suchanfrage können mehrere Anzeigen ausgespielt werden. Es können zur gleichen Zeit mehrere Shopping-Anzeigen in Kombination mit Text-Anzeigen eingeblendet werden, falls beide Variationen relevant für den Suchbegriff sind. Somit haben Werbetreibende die doppelte

<sup>93</sup> Vgl. Keßler et al. 2019, S. 316.

<sup>94</sup> Vgl. SIDECAR (a) 2019, S. 2.

<sup>95</sup> Vgl. SIDECAR 2018, S. 5.

<sup>96</sup> Vgl. Google (h) 2019.

<sup>97</sup> Vgl. LENGOW 2018, S. 9.

<sup>98</sup> Vgl. Keßler et al. 2019, S. 319.

<sup>99</sup> Vgl. Google (h) 2019.

<sup>100</sup> Vgl. Seewald 2017, S. 18.

<sup>101</sup> Vgl. Pelzer et al. 2015, S. 373.

Chance einen potenziellen Käufer zu erreichen. Folglich wird bei einer einzigen Suchanfrage wesentlich mehr Nutzer erreicht.<sup>102</sup>

#### **Aussagekräftige Berichte**

Über Google Ads lassen sich genaue Analysen durchführen. Leistungen von Produkten können in beliebigen Detaillierungsgrad betrachtet werden. Somit kann durch einen einfachen Produktansichtsfilter, beispielsweise die Anzahl der Klicks einer bestimmten Bürostuhlmarke ermittelt werden. Der Gebotssimulator bietet Möglichkeiten, um Wachstumschancen zu erkennen, indem er Auskunft über den Anteil an möglichen Impressionen liefert.<sup>103</sup>

Fakt ist, dass Google Shopping mittlerweile zu einem der beliebtesten Werbeformate für Online-Shops gereift ist. Im 1. Quartal 2018 wurden 76,4 Prozent der Ausgaben für Suchanzeigen im Einzelhandel (in den USA und UK) Google Shopping zugeordnet. Diese Ausgaben generierten 85,3 Prozent aller Klicks von Google Ads oder Google Shopping-Kampagnen.<sup>104</sup>

### <span id="page-23-0"></span>**2.9 SHOPPING ERWEITERUNGEN ALS MÖGLICHKEITEN**

In Google Shopping stecken viele Potenziale, die aufgrund von Tools und Erweiterungen ausgeschöpft werden können.

Das Bid Management ist eine Software zur automatischen Steuerung der Klickgebote. Diese werden auf Basis definierter Ziele festgelegt. Da die Verwaltung eines SEA-Kontos immer komplexer wird, ist der Einsatz von Bid-Management-Tools sehr geeignet. Somit können Keywords, Anzeigengruppen und Kampagnen über mehrere Anbieter (Google, Bing, Yahoo), verwaltet vielmehr so angepasst werden, um einen größtmöglichen wirtschaftlichen Erfolg zu erzielen. Jedes Keyword kann dabei ein individuelles Gebot zugeordnet werden. Außerdem können für diese Keywords Gebotsstrategien festgelegt werden. Ein weiteres hilfreiches Feature ist das Tracking, welches im Konto integriert und mit dem Bid-Management-Tool verknüpft werden kann. Das Tracking wird benutzt, um die Leistung bzw. den Wert von Keywords zu bestimmen. Dies wird über das Conversion-Tracking ermittelt. Dadurch können nicht nur Klicks, die vor einer Conversion stattgefunden haben, ermittelt werden, sondern auch den vorherigen Verlauf der User-Journey. Somit kann eine bessere Transparenz gewährleistet werden. $105$ 

Für Google werden viele Features und Formate bereitgestellt, die im Folgenden beschrieben werden und interessante Möglichkeiten bieten. Der Schwerpunkt dieses Arbeitspapiers befasst sich insbesondere mit den Google Showcase Shopping Ads, welches als neuartiges Format vorgestellt wird.

#### **Merchant Promotions**

Mit den Google Merchant Promotions können Unternehmen ihre vorhandenen Shopping-Anzeigen, bzw. die PLAs erweitern, indem sie Werbeaktionen anbieten. Dadurch werden einlösbare Aktionen mit den Shopping-Anzeigen zusammen ausgespielt. Wenn diese Erweiterung genutzt wird, sehen Nutzer einen Sonderangebots-Link, welcher einen Rabatt-Code enthalten könnte. Rabatte, Geschenkartikel oder Geschenkkarten und kostenloser oder vergünstigter Versand, bilden unterschiedliche Aktionstypen, die in die Shopping-Anzeige eingebaut werden

<sup>102</sup> Vgl. LENGOW 2018, S. 9.

<sup>103</sup> Vgl. Google (h) 2019.

<sup>104</sup> Vgl. Adthena 2018, S. 3.

<sup>105</sup> Vgl. Kamps und Schetter 2018, S. 44 ff.

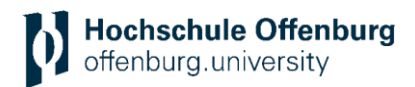

können. Merchant Promotions sollen die Aufmerksamkeit der Nutzer auf die Shopping-Anzeige erhöhen und ebenfalls die Conversions steigern. Diese Shopping-Erweiterung wird sowohl auf dem Desktop als auch über Mobile oder Tablets ausgespielt.<sup>106</sup>

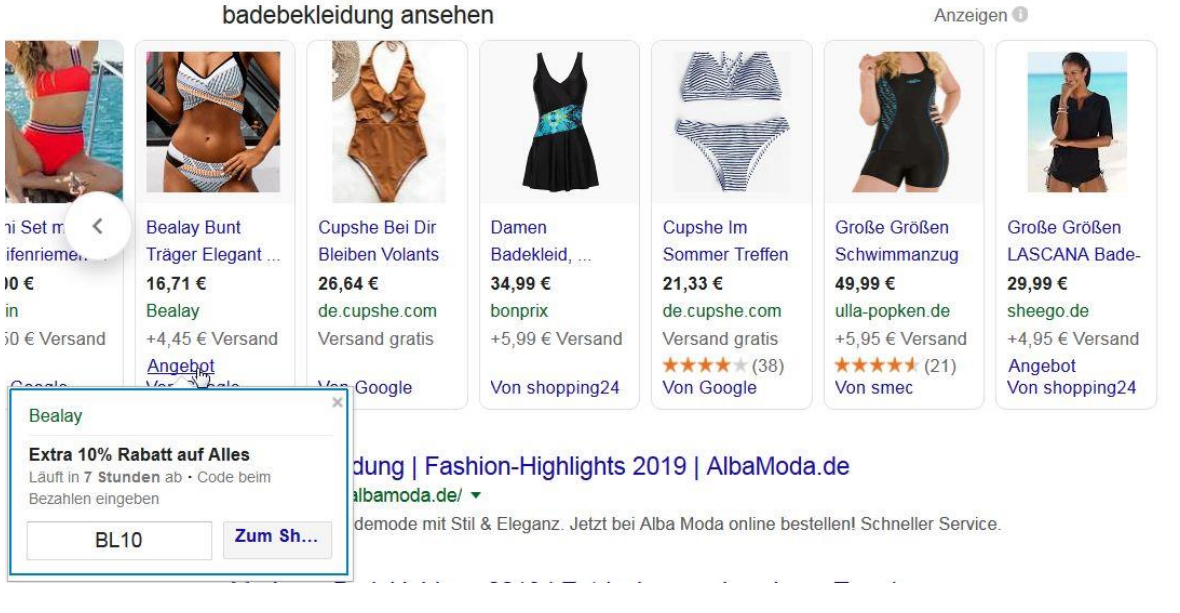

*Abbildung 10: PLAs mit Merchant Promotions zur Suchanfrage "bademode" (16.04.19)<sup>107</sup>*

#### **Produktbewertungen**

Die Produktbewertungen sind Bewertungen, die mit Sternen in den Shopping-Anzeigen angezeigt werden. Google arbeitet mit einem Fünf-Sterne-Bewertungssystem, die für einzelne Produkte gelten. Außerdem wird die Anzahl der geschriebenen Rezensionen zu einem Produkt, neben der Sternebewertung, angezeigt. Um diese Erweiterung zu nutzen, gilt das Hochladen eines Rezensions-Feeds als Voraussetzung. Dieser Rezensions-Feed benötigt mindestens 50 Bewertungen über alle Artikel hinweg, um zugelassen zu werden. Eine Produktbewertung wird lediglich bei jenen Produkten angezeigt, welche mindestens drei Bewertungen enthalten. Durch die angezeigten Produktbewertungen können Werbetreibende Vertrauen zu potenziellen Kunden aufbauen und diese zu einem Kauf überzeugen. 108

<sup>106</sup> Vgl. Google (p) 2019.

<sup>107</sup> Vgl. Google (t) 2019.

<sup>108</sup> Vgl. Google (q) 2019.

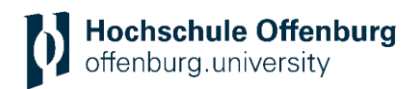

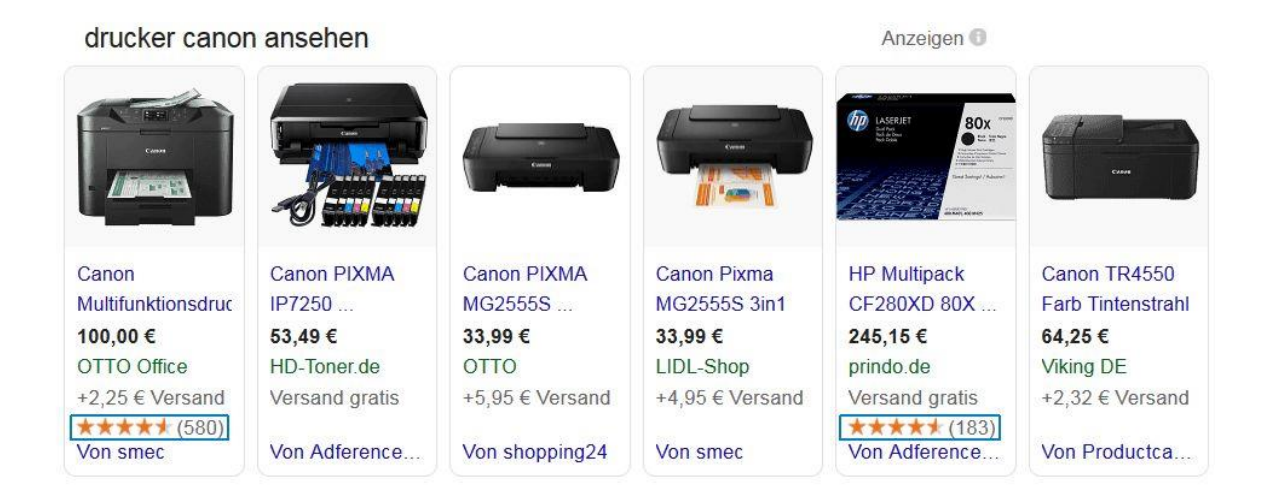

*Abbildung 11: PLAs mit Produktbewertungen bei dem Suchbegriff "drucker canon" (16.04.19)<sup>109</sup>*

#### **Local Inventory Ads**

Die Local Inventory Ad (kurz LIA) ist ein mobiles Multichannel-Format. Solches Format bietet Unternehmen an, ihren stationären Handel durch Online-Maßnahmen zu unterstützen. Das Ziel dieses Formats ist es, die Onlinepräsenz für lokale Ladengeschäfte zu verbessern. Dabei können stationäre Händler ihre Produkte in der Google-Suche, aber auch auf Google Shopping, bewerben. Klickt ein User auf die Anzeige, kommt er auf die Local Storefront-Page. Dort erhält der Kunde weitere Informationen zum Produkt und dem Geschäft. Dazu gehören Öffnungszeiten, Wegbeschreibung und Verfügbarkeiten von Angeboten. Dem User werden verfügbare Produkte in Ladengeschäfte, die sich in seiner Nähe befinden, angezeigt. Dabei wird ein sogenannter Web-to-Store Ansatz ausgeführt, welcher die Online- und Offline-Prozesse miteinander verbindet. Dadurch sollen Kunden vom Online-Shop zum lokalen Geschäft geführt werden. Ein Standort-Icon kennzeichnet die Local Inventory Ads, sowie die Verfügbarkeit vor Ort.<sup>110</sup>

<sup>109</sup> Vgl. Google (r) 2019. <sup>110</sup> Vgl. LENGOW 2018, S. 10.

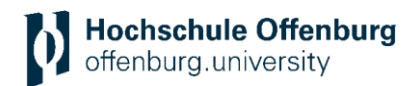

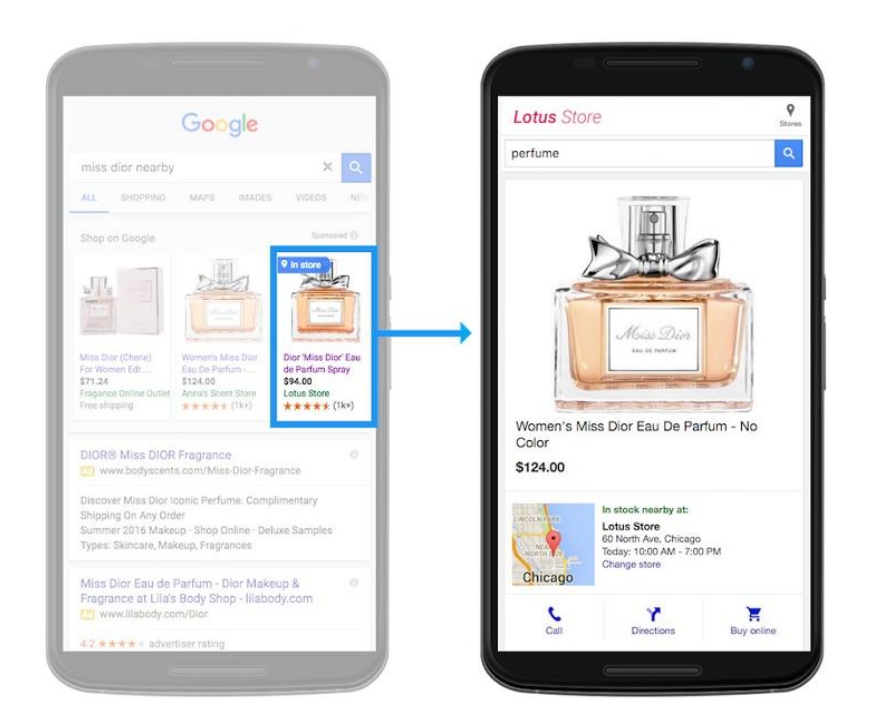

*Abbildung 12: Local Inventory Ads (links) und Local Storefront (rechts)<sup>111</sup>*

## <span id="page-26-0"></span>**2.10 TRENDS**

Google Shopping bietet viele Möglichkeiten und Vorteile für Werbetreibende, die eine Produktvermarktung anstreben, sowie für Kunden, die schnell und einfach das passende Produkt erwerben möchten. Aufgrund des technologischen Fortschritts, der Schnelllebigkeit des Marktes und der daraus resultierenden Veränderungen im Bereich des E-Commerce, ergeben sich viele neue Marktchancen. Dies wirkt sich selbstverständlich auch auf das Suchmaschinenmarketing und damit auch auf zukünftige Trends im Google Shopping aus. Google Shopping wächst viel stärker an, als die klassischen Text-Ads und gewinnt immer mehr an Bedeutung.<sup>112</sup>

#### **Shopping Actions**

Die Shopping Actions werden in den USA und mittlerweile in Frankreich getestet (Stand April 2019).<sup>113</sup> Die Shopping Actions sind ein interessantes Format, das es in Zukunft zu beobachten gilt. Mit Shopping Actions bietet Google den Benutzern die Möglichkeit ein Produkt direkt auf den Suchergebnisseiten zu kaufen. Google möchte seinen Nutzern das bestmöglichste Kauferlebnis bieten. Aus diesem Grund sollen die User in der Lage sein, mit so wenig Klicks wie möglich und ohne Weiterleitung zu einem Shop, einzukaufen. Google, Händler und Kunde sollen durch einen verkürzten Shopping-Prozess profitieren, da Google hierbei wie ein Vermittler agiert, der einen Online-Marktplatz bietet. Demzufolge könnte Google durch die Shopping Actions Amazon Konkurrenz machen. Deshalb möchte Google den Nutzer auf der eigenen Plattform halten und nicht an Amazon verlieren.<sup>114</sup> Ein universeller Einkaufswagen und eine unmittelbare Bezahlung durch gespeicherte Zahlungsinformationen, werden ermöglicht. Google Actions läuft über verschiedene Google-Kanäle. Dies bedeutet, dass es den Kunden

<sup>111</sup> Vgl. Google (s) 2019.

<sup>112</sup> Vgl. Seewald 2017, S. 14.

<sup>113</sup> Vgl. Google (o) 2019.

<sup>114</sup> Vgl. Pawletko 2019.

ermöglicht, über *Google Assistant*, dem Sprachassistenten von Google, Produkte in den Einkaufswagen zu legen und zu kaufen.<sup>115</sup> Anbieter, die zu einem Test der Shopping Actions zugelassen wurden, sollen bereits einen 30 Prozent größeren Einkaufswagen im Durchschnitt erzielt haben.<sup>116</sup>

#### **Voice Search**

Nicht nur Amazon baut mit Amazon Echo verstärkt auf Sprachassistenten. Auch Google setzt immer mehr auf seinen eigenen Sprachassistenten Google Home. Da diese Produkte immer beliebter werden, wird die Anzahl der sogenannten "voice searches", also die Sprachsuche, vermutlich signifikant steigen. Die Steigerung der Sprachsuche führt zu einer Steigerung der Anzeigen, die durch einen Sprachassistenten ausgelöst werden. Ein Blick in die Suchbegriff-Berichte von Google Ads zeigt, dass für bestimmte Shopping-Kampagnen Impressionen, "Klicks" und Conversions, durch den Ausdruck "ok google" erzielt wurden. Dieser Ausdruck deutet auf eine Produktsuche mit einem Sprachassistenten hin, da jede Sprachsteuerung von Google Home mit dieser Äußerung beginnt. Um die Sprachsuche von der standardisierten Google-Suche zu unterscheiden, ist es sinnvoll, die Suchanfragen die mit dem Ausdruck "*ok google*" beginnen, in eine eigene Kampagne zu leiten. In dieser Kampagne kann auf die Anzeigen, die für Sprachsuchen geeignet sind, individuell geboten und auch begutachtet werden.<sup>117</sup>

#### **Mobile Commerce**

Die Ausspielung von mobilen Shopping-Ads wird immer wichtiger. Die Ausgaben für Mobile Shopping-Ads machen bereits 38,6 Prozent der gesamten Suchanzeigenausgaben von Einzelhändlern in den USA aus. Diese Mobile-Anzeigen haben einen Klickanteil von 41,8 Prozent, über alle Suchanfragen hinweg.<sup>118</sup> Laut einer Prognose von eMarketer, soll sich der Anteil von mobilen Käufern in Deutschland von Jahr zu Jahr steigern.<sup>119</sup> In den letzten Jahren lässt sich einen regelrechten Umschwung erkennen. 2017 ist der ROAS (Return on Advertising Spend), der von dem Desktop erzielt wurde, im Vergleich zum Vorjahr lediglich um 3 Prozent gestiegen. Während der ROAS bei Mobile und Tablets um 23 Prozent und 46 Prozent angestiegen ist. Außerdem steigerten sich die Einnahmen von mobilen Geräten, im Vergleich zum Vorjahr, am deutlichsten. Desktop und Tablet verzeichnen hingegen weniger Einnahmen im Vergleich zum Vorjahr. Diese Analyse wurde im Februar 2018 betrieben und hat über 300 Einzelhändlern, aus den USA, aus verschiedenen Segmenten untersucht.<sup>120</sup>

<sup>115</sup> Vgl. Google (o) 2019.

<sup>116</sup> Vgl. Leuenberger 2019.

<sup>117</sup> Vgl. Ward 2018, S. 35.

<sup>118</sup> Vgl. Adthena 2018, S. 7.

<sup>119</sup> Vgl. eMarketer 2017. <sup>120</sup> Vgl. SIDECAR 2018, S. 10.

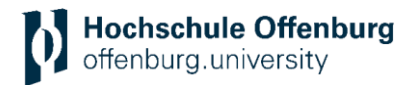

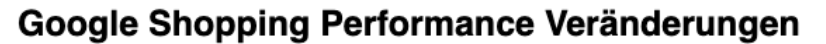

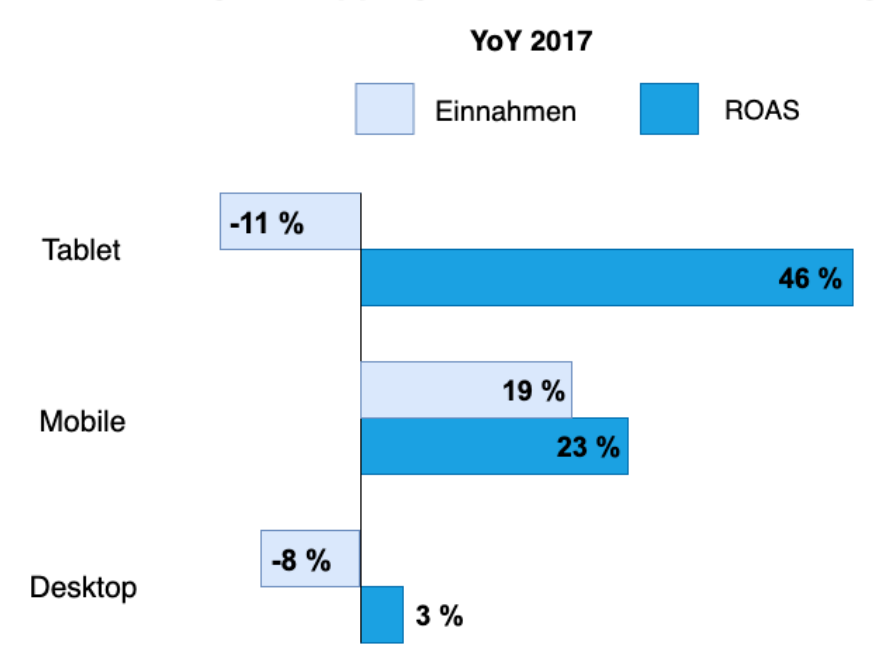

*Abbildung 13: Übersicht über die Performance Veränderungen von 2017 im Vergleich zum Vorjahr<sup>121</sup>*

Diese Zahlen sind logischerweise Branchenabhängig und nicht absolut zu sehen. So erzielen Unternehmen, die Bekleidung und Mode verkaufen, höhere Einkommen durch mobile Endgeräte, als Werbetreibende, die elektronische Geräte verkaufen.<sup>122</sup> Dennoch ist es von hoher Bedeutung, die Shopping-Kampagnen auf mobile Endgeräte auszurichten und neue Formate zu testen bzw. zu nutzen. Da Google durch die Einführung der Showcase Shopping Ads ein neues Format bietet, ist es sinnvoll dieses Feature zu untersuchen.

## <span id="page-28-0"></span>**2.11 SHOWCASE SHOPPING ADS**

#### <span id="page-28-1"></span>**2.11.1 Erläuterung**

Showcase Shopping Ads sind Shopping-Anzeigen, in denen mehrere Produkte zusammengefasst werden. Diese Anzeigen enthalten Informationen zu mehreren Produkten. Die Showcase-Anzeigen bieten demnach die Möglichkeit, einem potenziellen Kunden nicht nur ein einziges Produkt auszuspielen, sondern ihm gleichzeitig ähnliche Produkte anzeigen zu lassen. Die Showcase Ads erscheinen ganz oben in der Google-Suche, wenn Nutzer einen allgemeinen Suchbegriff eintippen.<sup>123</sup> Die Showcase Shopping Ads sind, stand April 2019, lediglich für mobile Endgeräte einsetzbar.

<sup>121</sup> Eigene Darstellung in Anlehnung an SIDECAR 2018, S. 10.

<sup>122</sup> Vgl. SIDECAR (a) 2019, S. 29.

<sup>123</sup> Vgl. Google (u) 2019.

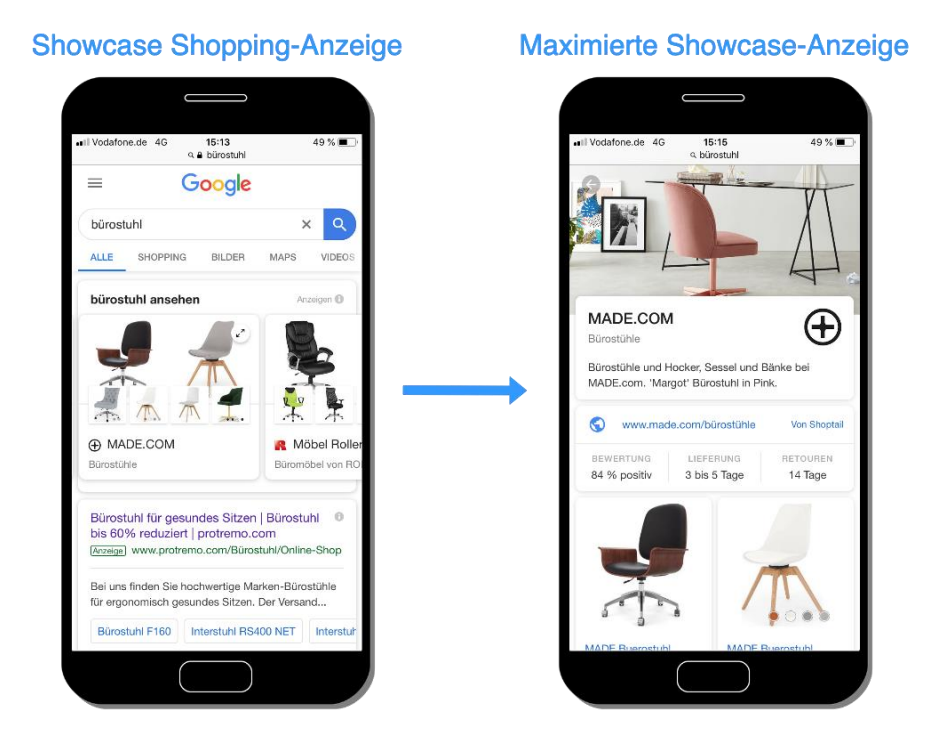

*Abbildung 14: Eine Showcase Shopping Ad und die dazugehörige maximierte Anzeige für den Suchbegriff "bürostuhl", bei der Suchanfrage auf einem Smartphone (24.04.19)<sup>124</sup>*

Die Showcase Shopping-Anzeige von MADE.com erscheint, wenn auf einem mobilen Endgerät in der Google Suchanfrage der generische Begriff "bürostuhl" eingegeben wird (siehe Abbildung 14). Dieses Beispiel zeigt, dass die Anzeige aus mehreren Bildern besteht, die relevant für den eingegebenen Suchbegriff sind. Die Anzeige setzt sich aus den Bildern und dem Unternehmenslogo zusammen. Die verschiedenen Showcase Ads sind in einer Reihe gelistet und können vom Nutzer hin und her gewischt werden. Wird nun auf die Showcase-Anzeige geklickt, öffnet sich ein Fenster, in dem sich die Showcase-Anzeige maximiert. Wichtig zu erwähnen ist hierbei, dass sich der Nutzer noch immer auf Google befindet. In der maximierten Anzeige gibt es ein großes Lifestyle- bzw. Kopfzeilenbild. Darunter befindet sich eine Beschreibung über das Unternehmen bzw. die angebotenen Produkte und einen Link zum Online-Shop. Zusätzlich besteht die Möglichkeit in der Showcase-Anzeige eine Bewertung des Unternehmens sowie Versandinformationen anzugeben. Wird in der maximierten Showcase-Anzeige nach unten gescrollt, befinden sich weitere Produkte, die dem eingegebenen Suchbegriff ähneln (siehe Abbildung 15). Klickt der Nutzer auf ein Produkt der maximierten Anzeige, wird dieser zur Landingpage des Werbetreibenden geführt, die ihm das Produkt anzeigt.

<sup>124</sup> Eigene Darstellung in Anlehnung an Google (v) 2019.

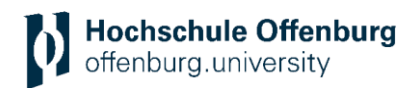

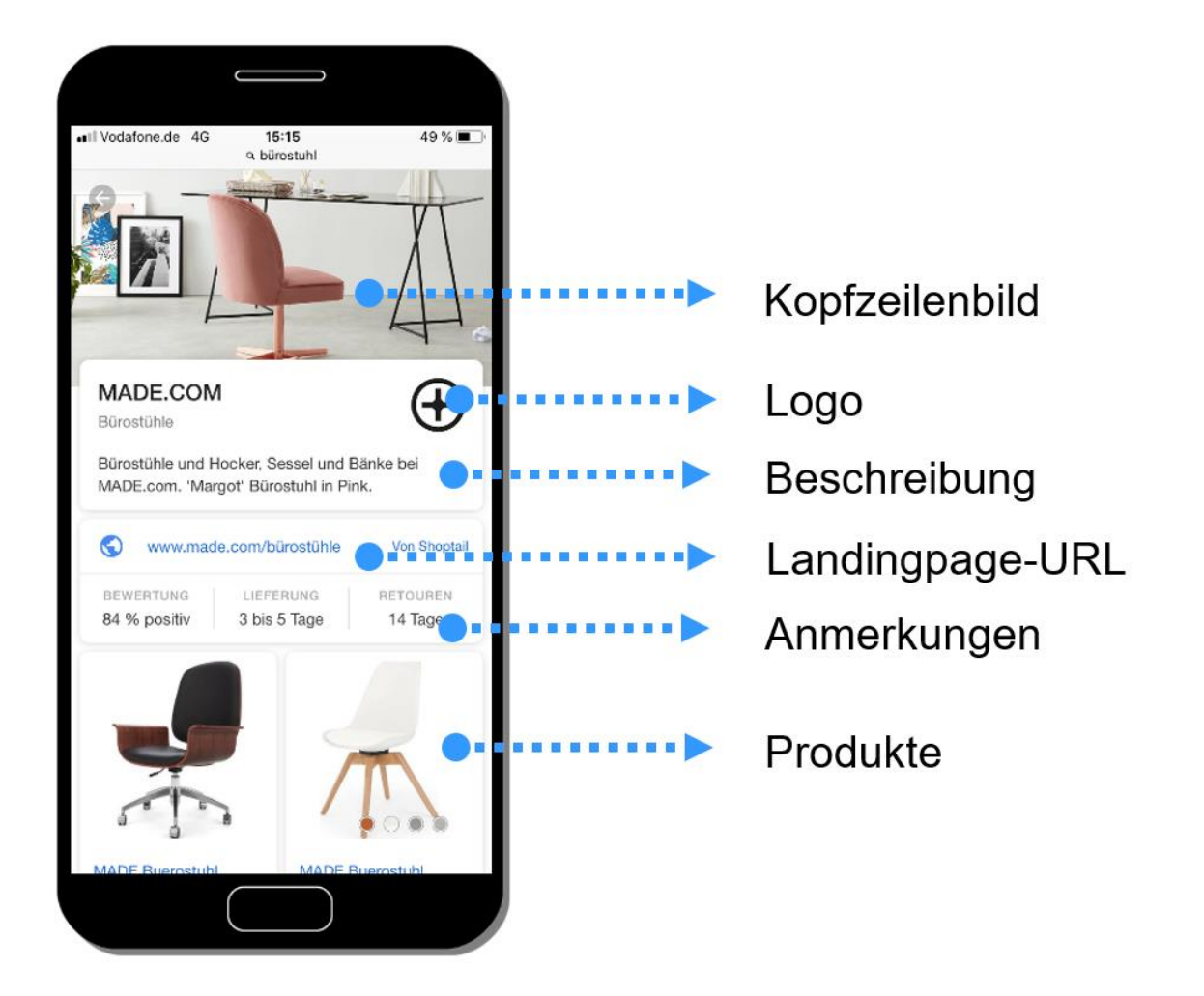

*Abbildung 15: Bestandteile der maximierten Showcase-Anzeige<sup>125</sup>*

Das Abrechnungsmodell ist nicht wie bei den klassischen Shopping-Anzeigen, das CPC-Modell. Die Showcase Ads werden per CPE, dem Cost-per-Engagement, abgerechnet. Dabei wird ein maximales Gebot angegeben. Dieser Betrag gibt an, wieviel die Unternehmen für eine Interaktion maximal zu zahlen bereit ist. Als Interaktion gilt hierbei, wenn ein Nutzer auf die Showcase Ad klickt und sich mindestens zehn Sekunden lang auf der maximierten Showcase-Anzeige befindet oder wenn der Nutzer davor auf einen Link oder ein Produkt in der maximierten Showcase-Anzeige klickt. Der erste Klick auf die normale Showcase Ad ist demnach kostenlos.<sup>126</sup>

Um eine Showcase-Kampagne aufsetzen zu können, müssen verschiedene Voraussetzungen erfüllt sein. Für die Shopping-Kampagnen gibt es, wie in Kapitel 2.1.2 bereits erwähnt, Richtlinien, die beachtet werden müssen. Diese Anforderungen müssen ebenfalls für die Showcase-Kampagnen eingehalten werden. Außerdem sollte bevor mit einer Showcase-Anzeige gestartet wird, bereits eine Shopping-Kampagne erstellt werden, um die Berichterstattung zu vereinfachen. Wichtig für die Showcase-Anzeige ist das Logo, welches angezeigt wird. Deshalb ist es ratsam das Logo in das Merchant Center hochzuladen. Die Schaltung von Showcase-Anzeigen ist allerdings nur in bestimmten Ländern verfügbar, wobei Deutschland dazugehört.

<sup>125</sup> Vgl. Google (v) 2019.

<sup>126</sup> Vgl. Google (v) 2019.

Eine Webseite, die für Mobileendgeräte optimiert ist, ist die Grundvoraussetzung für die Nutzung der Showcase Ads.<sup>127</sup>

#### <span id="page-31-0"></span>**2.11.2 Nutzen**

Die Showcase-Anzeigen wurden nicht grundlos von Google eingeführt. Durch das neue Format haben Werbetreibende eine weitere Möglichkeit ihre Produkte zu präsentieren. Dabei sollen die Showcase Ads einen großen Nutzen für Suchende, aber auch Werbetreibende haben. Die Showcase-Anzeigen sollen dem potenziellen Kunden helfen, ein Produkt zu entdecken und aufzeigen, wo er dieses erwerben kann.<sup>128</sup> Durch diese Anzeigen können Nutzer mehr über die Marke und die Produkte des Werbetreibenden erfahren, falls die Showcase-Anzeige relevant für den eingegebenen allgemeinen Suchbegriff des Users ist. Der potenzielle Kunde wird demnach zum Entdecken der Marke eingeladen. Die Einführung der Showcase Ads basiert ebenfalls auf den Zahlen, die Google verzeichnet. Laut Google werden in über 40 Prozent aller Suchanfragen zu Einkäufen, breit gefasste Suchbegriffe, wie "möbel" oder "nike schuhe" verwendet. Um diese breiten Suchanfragen der Nutzer bestmöglich zu befriedigen, wurden die Showcase Shopping-Anzeigen eingeführt.<sup>129</sup>

Die Showcase Shopping-Anzeigen kommen für Unternehmen in Frage, welche die Intention verfolgen, die Bekanntheit einer neuen Produktkategorie zu steigern, in einer Kategorie vorherrschend sein zu wollen, oder neue Nutzer zu erreichen. Das Ziel ist es, Käufer im Moment der Kaufentscheidung für sich zu gewinnen.<sup>130</sup> Da die eingegebenen Suchbegriffe breit gefasst sind, kennzeichnet dies für gewöhnlich, dass sich die Person bisher für kein bestimmtes Produkt, von einem bestimmten Anbieter, entschieden hat. Mit der Showcase-Anzeige werden genau diese Personen erreicht, die noch keine Entscheidung getroffen haben. Dadurch können die potenziellen Kunden in ihrer Kaufentscheidung beeinflusst werden.<sup>131</sup>

Die Showcase Ads können ebenfalls durch die starke Präsenz in der frühen Kaufphase des potenziellen Kunden, die Markenbekanntheit des Werbetreibenden erhöhen. Jedes Mal, wenn ein Nutzer einen breiten Suchbegriff, der passend zu den angebotenen Produkten des Unternehmens ist, eintippt, erscheint die Showcase Ad, die durch eine bestimmte Gestaltung, die Markenwahrnehmung, als auch die Markenbekanntheit, beeinflusst. Der Nutzer wird dadurch auf den Werbetreibenden aufmerksam und zieht ihn für eine mögliche Kaufentscheidung in Betracht.<sup>132</sup>

Durch die Steuerung der Anzeige, kann jedes Unternehmen individuell Produktgruppen auswählen, die für das Unternehmen sinnvoll erscheinen und beispielsweise Saisonartikel oder Bestseller sein können. Die durch die Showcase-Ads erzielten Interaktionen und Conversions lassen sich in Echtzeit erfassen. Mithilfe von Google Ads ist es möglich, einen Überblick auf die Performance der Anzeige zu erhalten.<sup>133</sup>

#### <span id="page-31-1"></span>**2.11.3 Einordnung in den Google Shopping Funnel**

Der Google Shopping Funnel wurde bereits in Kapitel 2.7 näher erläutert und erarbeitet. Um beim Shopping Funnel alle Möglichkeiten ausschöpfen zu können, ist es wichtig, dass die Showcase Shopping-Kampagnen, in dem zugehörigen Bereich des Funnels eingeordnet werden, sodass die Werbetreibenden sich bei der Anzeigenschaltung, aber auch bei dem Ziel der

<sup>127</sup> Vgl. Google (y) 2019.

<sup>128</sup> Vgl. Brisco 2019.

<sup>129</sup> Interne Daten von Google.

<sup>130</sup> Vgl. Google 2017, S. 8.

<sup>131</sup> Vgl. Google (v) 2019.

<sup>132</sup> Vgl. ebd.

<sup>133</sup> Vgl. ebd.

Showcase Ads bewusst ist, in welcher Phase sich der potenzielle Kunde befindet. Der potenzielle Kunde befindet sich, aufgrund des generischen Suchbegriffs, den er nutzt, im Top-Funnel-Bereich. Die Person ist folglich am Anfang seines Kaufprozesses. Mit den Showcase-Anzeigen wird daher die Präsenz in der frühen Phase der Customer Journey gestärkt und kann somit die Richtung eines potenziellen Kunden für das eigene Unternehmen positiv beeinflussen. Der Einfluss in der Awareness-Phase steigt demnach, da die Werbetreibenden dem potenziellen Kunden bereits eine Vielzahl an Produkten und die Botschaft des Unternehmens mitteilen kann. Allein durch die klassischen Shopping-Anzeigen, ist diese frühe, bereits intensive Auseinandersetzung des Nutzers mit dem Unternehmen, nicht möglich.<sup>134</sup>

#### <span id="page-32-0"></span>**2.11.4 Unterschied zwischen PLAs und Showcase Shopping Ads**

Um die klassischen Shopping Anzeigen von den Showcase Shopping-Anzeigen genauer abzugrenzen, gibt es in der folgenden Tabelle die wichtigsten Unterschiede auf einen Blick.

*Tabelle 1: Unterschiede zwischen PLAs und Showcase Shopping Ads<sup>135</sup>*

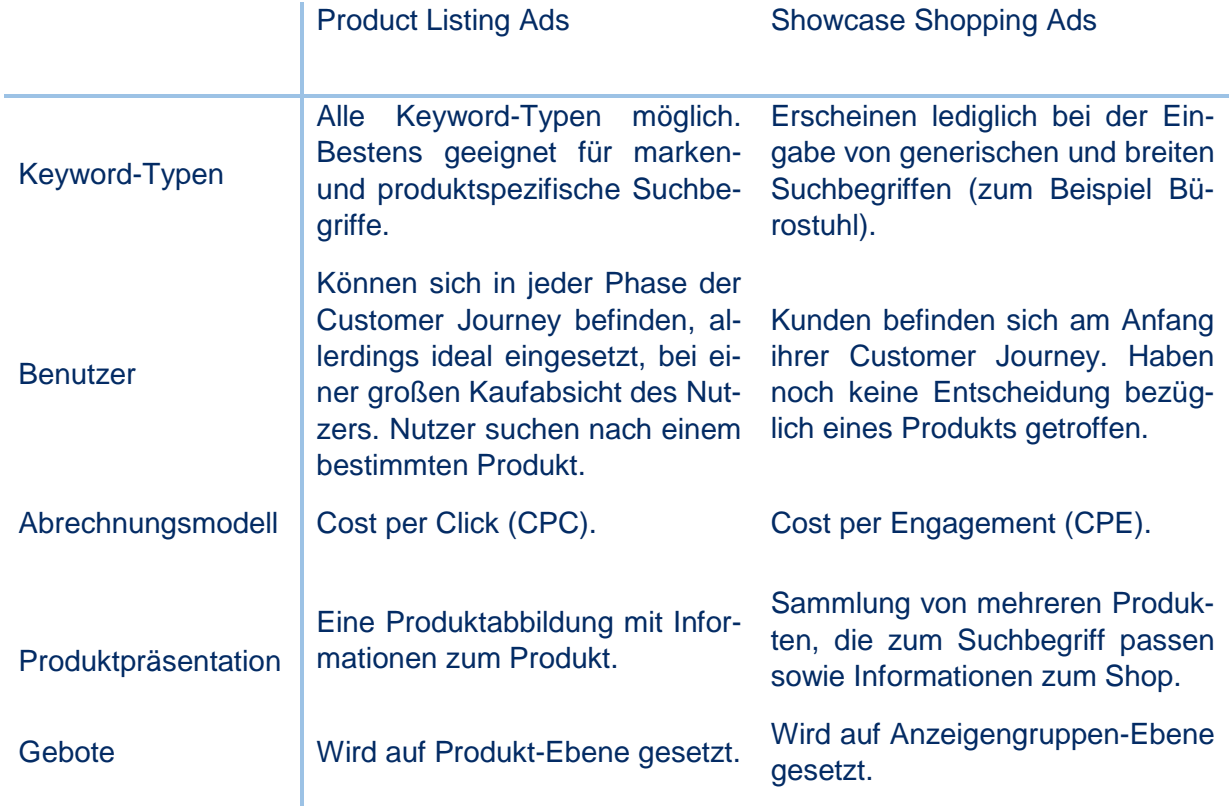

Dabei ist es wichtig zu erwähnen, dass diese beiden Formate nicht miteinander konkurrieren, sondern sich sehr gut ergänzen. Somit können sie Kaufphasen eines potenziellen Kunden bestmöglich abdecken.

#### <span id="page-32-1"></span>**2.11.5 Marktentwicklung**

Nachdem auf den Seiten zuvor ausführlich über die Vorteile und Möglichkeiten der Showcase-Anzeigen eingegangen wurde, ist es im nächsten Schritt bedeutend, die aktuellen Zahlen der

<sup>134</sup> Vgl. Swan 2018b.

<sup>&</sup>lt;sup>135</sup> Eigene Darstellung.

Showcase Ads in der Praxis zu untersuchen. *Think with Google* führte verschiedene Case Studies zum Thema Showcase-Anzeigen durch und präsentierte diese Zahlen.

Die ersten Ergebnisse kommen von der *Heinrich Heine GmbH*. *Heine* bietet Produkte im Bereich Mode und Einrichtungen an. Das Unternehmen nahm in der frühen Beta-Phase an der Testphase der Showcase-Anzeigen teil. Im Januar 2017 begann *Heine* mit den Showcase-Anzeigen. Die folgenden Zahlen beinhalten den Zeitraum bis Mitte 2018. *Heine* erzielte in dem Zeitraum 72 Prozent mehr Conversions, eine 74 Prozent höhere Conversion-Rate und einen 51 Prozent höheren ROAS.<sup>136</sup>

Durch die Showcase-Anzeige kann dementsprechend nicht nur die Markenbekanntheit gesteigert werden, sondern auch die Performance-Kennzahlen von Werbetreibenden. Von Google wurden mehrere Case Studies durchgeführt und die Erkenntnis gemacht, dass die Showcase-Anzeigen einen großen Einfluss auf den Beginn der Einkaufsreise eines Nutzers haben. Die Suche nach der Marke eines Unternehmens wurde nach dem Klick auf eine Showcase Ads nachweislich verdoppelt.<sup>137</sup>

#### <span id="page-33-0"></span>**2.11.6 Google Showcase Shopping Erweiterungen**

Seit die Google Showcase Ads 2017 in der ersten Testphase vorgestellt wurden, haben sich verschiedene Erweiterungen für das Anzeigeformat entwickelt.

#### **Showcase Shopping Ads mit Videoaufnahmen**

Zunächst wurde die Option Videos in Showcase Shopping-Anzeigen im September 2018 vorgestellt. Dabei werden nicht nur hochwertige Bilder der Showcase-Anzeige hinzugefügt, sondern auch Videoaufnahmen als Kopfzeilenvideo ermöglicht. Das Video wird automatisch bei der Einblendung der Showcase Ads abgespielt und läuft bei einem Klick auf die Showcase-Anzeige in der maximierten Anzeige weiter. Diese Erweiterung bietet die Möglichkeit, sein Unternehmen und die Produkte noch intensiver vorzustellen.<sup>138</sup>

<sup>136</sup> Vgl. Think with Google 2018.

<sup>137</sup> Vgl. Google Interne Analysis für 132 Werbetreibende die 1,5% vom Shopping-Budget den Showcase Ads zuweisen (2018).

<sup>138</sup> Vgl. Chatterjee 2018.

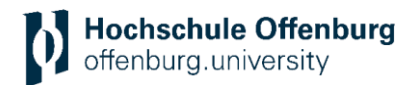

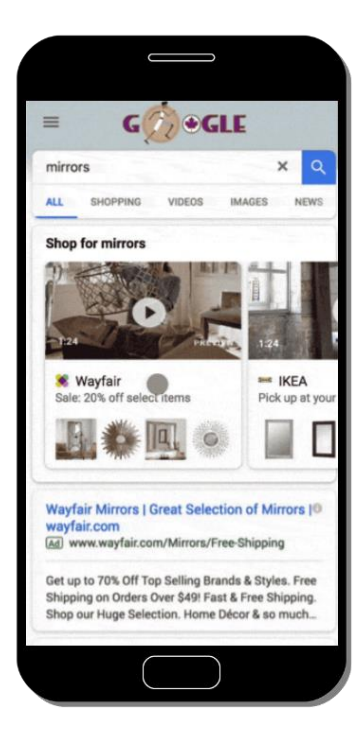

*Abbildung 16: Showcase Shopping Ad, mit der erweiterten Videoaufnahme, beim Suchbegriff "mirrors"<sup>139</sup>*

#### **Showcase Shopping Ads in der Google Bilder-Suche**

Die bisher neueste Erweiterung der Showcase-Anzeigen (Stand Mai 2019) sind die Showcase Shopping Ads in der Google Bilder-Suche. Im März 2019 wurde diese Erweiterung vorgestellt. Da laut Google 50 Prozent der Online Shopper von den Bildern der Produkte zu einem Kauf angeregt werden, wenden sich zunehmend mehr Nutzer an die Google Bilder-Suche.<sup>140</sup> Zuvor gab es bereits die klassischen Shopping-Anzeigen in der Bilder-Suche. Die Showcase Ads sollen den Online-Shoppern noch mehr Inspiration und ein reichhaltiges visuelles Erlebnis bieten. Inspiration in dem Sinne, dass sich die Nutzer anhand von angezeigten Bildern, beispielsweise von Wohnzimmermöbel, weitere Ideen zur Einrichtung erhalten.<sup>141</sup>

<sup>139</sup> Vgl. Chatterjee 2018.

<sup>140</sup> Vgl. Chatterjee 2019.

<sup>141</sup> Vgl. ebd.

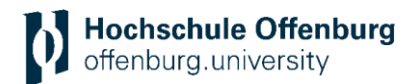

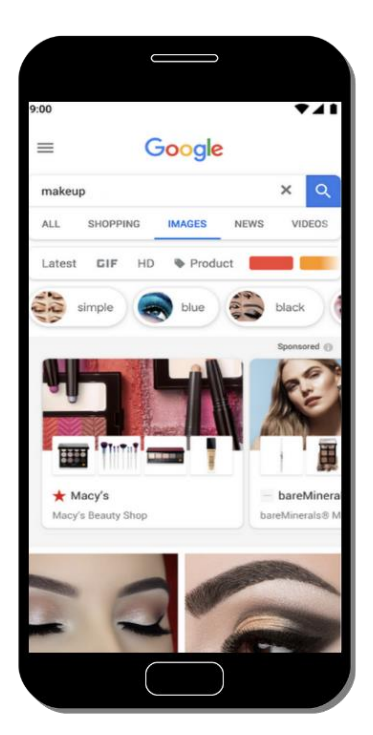

*Abbildung 17: Showcase Ads, zum Suchbegriff "makeup", in der Google Bilder-Suche<sup>142</sup>*

#### <span id="page-35-0"></span>**2.11.7 Herausforderungen**

Die Einführung von Showcase-Kampagnen in die Online-Marketing-Kommunikation können Werbetreibende zu Schwierigkeiten führen, die sie von den klassischen Shopping-Anzeigen nicht kennen. Zum optimalen Einsatz der Showcase Ads werden neue Kompetenzen benötigt, um die Anzeigen effizient zu verwalten, optimieren und messen zu können.

Die Leistungsmessung findet, wie bereits erwähnt, über Interaktionen statt. Dafür wird ein einheitliches Reporting benötigt sowie den genauen "Kauf-Weg" um zu verstehen, was für einen inkrementellen Einfluss die Showcase Ads auf die Shopping-Kampagnen haben. Außerdem ist es wichtig, die Produktgruppen nach dem Interesse der Nutzer zu strukturieren. Während die klassischen Shopping Ads auf den Produkt-Feed basieren, wird bei den Showcase Ads ein neues Element angeboten. Das Kopfzeilenbild wird manuell ausgesucht. Dabei müssen sich die Verantwortlichen Gedanken über ein qualitativ hochwertiges und schön gestaltetes Bild machen, welches zur Anzeige passt. Zudem sollte getestet werden, ob das ausgewählte Bild die gewünschten Ergebnisse erzielt.<sup>143</sup>

#### <span id="page-35-1"></span>**2.11.8 Prozessentwicklung**

Die zuvor erarbeiteten Aspekte dienen dazu, einen Überblick über die Potenziale, die Google Shopping und insbesondere das Format Showcase Ads bieten, zu erkennen und die Einführung von Showcase Anzeigen zu ermöglichen. Dahingehend soll im Folgenden ein Prozess zur Einführung von Showcase Shopping-Anzeigen entwickelt werden.

<sup>142</sup> Eigene Darstellung in Anlehnung an Chatterjee 2019.

<sup>143</sup> Vgl. Main 2017.

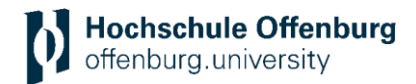

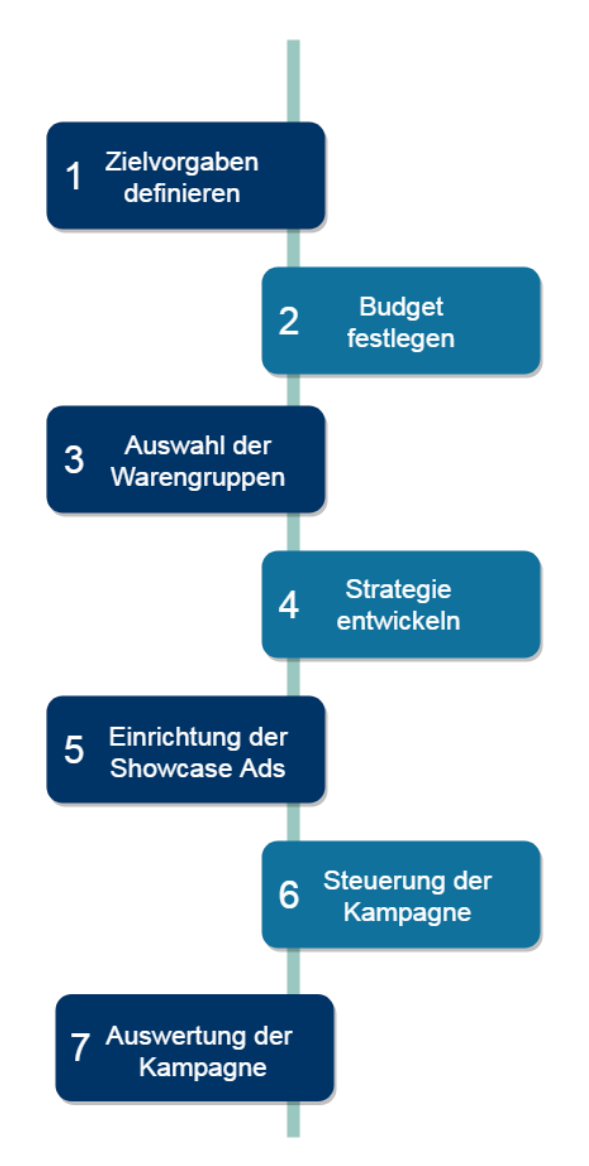

*Abbildung 18: Prozessablauf für die Einführung der Showcase Shopping-Anzeigen<sup>144</sup>*

<sup>144</sup> Eigene Darstellung.

## **(1) Zielvorgaben**

Eine Kampagnenidee bzw. das Ziel der Kampagne muss konkret festgelegt werden. Entweder soll die Markenbekanntheit vergrößert werden oder die Kampagne sollte möglichst viele Produktverkäufe einbringen. <sup>145</sup> Je nach Zielsetzung sind verschiedene Kennzahlen von Bedeutung.<sup>146</sup> Wenn die Entscheidung für das Format Showcase Ads gefallen ist, ist die Zielvorgabe vor allem die Ansprache der Kunden, die sich in der frühen Phase des Kaufprozesses befinden. Allerdings gibt es mehrere Kennzahlen, die eine Rolle spielen. Mögliche Zielvorgaben können folgende KPIs betreffen:

- Mehr Conversions → Ziel: höherer Umsatz, Produktverkäufe
- Höherer ROAS  $\rightarrow$  Ziel: Wirtschaftlichkeit erhöhen
- Höhere Impressions  $\rightarrow$  Ziel: Reichweite, Bekanntheit
- Höherer Impression Share → Ziel: Reichweite, Bekanntheit

Je nach Zielvorgabe werden die ausgewählten KPIs mit einem realistischen Zielwert festgelegt. Eine Zielsetzung kann prinzipiell auch mehrere Ziele beinhalten, beispielsweise die Steigerung des Absatzes und der Markenbekanntheit.

#### **(2) Budget**

Zu Beginn ist es essentiell, ein Budget festzulegen, welches in Form eines Tagesbudgets geschehen soll. Der Grund dafür besteht darin, dass bei der Kampagnenerstellung ein maximales Tagesbudget angegeben wird. Dieser Betrag wird für die ausgewählte Kampagne nicht überschritten. Die Einteilung des Budgets ist fundamental, da sonst das Budget nicht gedeckelt ist und somit hohe Kosten entstehen können. Durch zu wenig Investition können allerdings wertvolle Eindrücke, Traffic und Conversions verloren gehen.

#### **(3) Auswahl der Warengruppen**

Die Produkte, die über Showcase Ads angeboten werden, hängen logischerweise mit dem Erfolg der Anzeige zusammen. Aufgrund dessen ist es wichtig, die geeigneten Warengruppen zu identifizieren. Dabei geht es nicht um einzelne Produkte, sondern um potenzielle Warengruppen. Um die idealen Warengruppen zu bestimmen, ist die Analyse der Konkurrenz, aber auch die Performance der Warengruppen, als Vorgehensweise denkbar. Eine Konkurrenz-Analyse ist ein hilfreiches Mittel, um herauszufinden, welche Produkte als Showcase-Anzeigen ausgespielt werden. Dies hat den Grund, da nicht für jedes Produkt eine Showcase Ad existiert. Bei der Auswahl der Warengruppe ist es allerdings nicht ausreichend, einzig die Konkurrenz zu beobachten. Eine eigene Analyse der Warengruppen ist notwendig. Dafür gilt es, eine Analyse durchzuführen, die diese Warengruppen betrachtet, für die bereits Shopping-Kampagnen angewendet werden. Dabei soll sich die Analyse explizit auf die Produktleistung, die auf mobilen Endgeräten stattfindet, beziehen. Die optimale Vorgehensweise ist es demnach, die Konkurrenz und die Leistungen der eigenen Warengruppen zu analysieren.

#### **(4) Strategie**

Ein wichtiger Punkt, der geklärt werden muss, ist die gewünschte Ausrichtung der Anzeigen. Die Zielregionen und in welcher Sprache die Anzeige ausgeliefert werden soll, muss vor dem

<sup>145</sup> Vgl. Pelzer et al. 2015, S. 207 f.

<sup>146</sup> Vgl. Kreutzer 2018, S. 247.

Start einer Kampagne definiert werden, aber auch auf welchen Endgeräten die Anzeige ausgespielt werden soll.<sup>147</sup> Dies hängt selbstverständlich mit der zuvor festgelegten Zielgruppe zusammen. Die Anzeigen sollen nach der Zielgruppe ausgerichtet und gestaltet sein.<sup>148</sup> Zu beachten ist dabei, dass die Showcase-Anzeigen ein Format sind, welche vorrangig auf mobilen Endgeräten ausgespielt wird. Um die Showcase Ads optimal testen zu können bzw. einzuführen, ist eine Strategie notwendig. Dabei ist die Kampagnenstruktur elementar. Eine logische und funktionierende Kampagnenstruktur ist ein wesentlicher Bestandteil der Strategie.

Bei den Showcase Ads beschränkt sich die Betrachtung auf breite bzw. generische Suchbegriffe. Die Kampagnen können nach allgemeinen Suchbegriffen aufgeteilt werden und müssen daher nicht für spezifische Suchanfragen strukturiert sein**.** Das Ziel dieser Kampagnenstruktur soll es sein, die ausgewählten Kategorien so weit wie möglich zu granulieren, sodass die Showcase-Anzeigen die gewünschten Kategorien komplett abdecken.

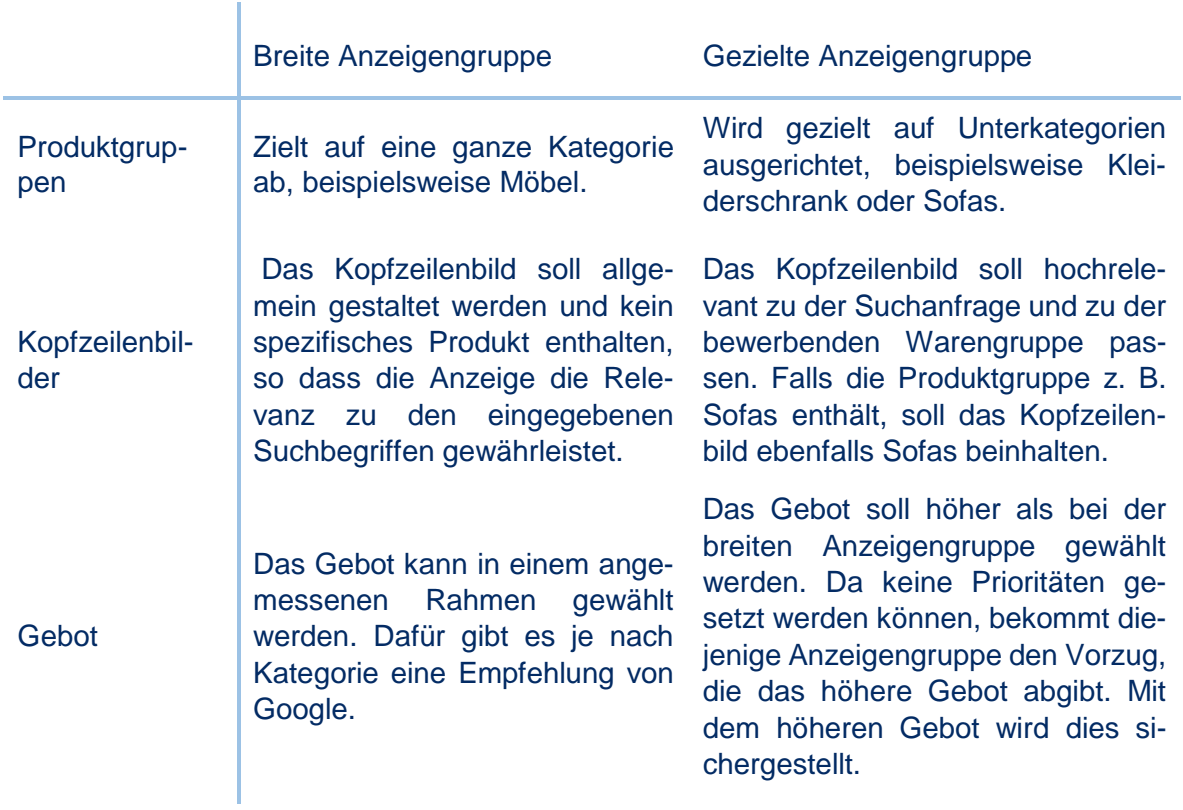

*Tabelle 2: Konzeption einer Kampagnenstruktur, basierend auf Google Best Practices<sup>149</sup>*

#### **(5) Einrichtung der Showcase Ads**

Die Einrichtung der Showcase-Anzeige ist der nächste Schritt des Prozesses. Bevor die Einrichtung der Showcase Ads durchgeführt werden kann, ist es wichtig das Logo des Unternehmens ins Merchant Center hochzuladen. Im Folgenden werden die allgemeingültigen Vorgaben und die benötigten Bestandteile für die Einrichtung der Anzeigen erklärt.

<sup>147</sup> Vgl. Pelzer et al. 2015, S. 207.

<sup>148</sup> Vgl. Kreutzer 2018, S. 247.

<sup>149</sup> Vgl. Google (aa) 2019.

**Finale URL:** Um auf die gewünschte Landingpage zu gelangen, ist die finale URL notwendig. Die Landingpage ist die Seite, auf die die Nutzer gelangen, nachdem sie auf die Anzeige geklickt haben. Die Anzeige mit den beworbenen Produkten sollte mit den Produkten der Landingpage kongruieren.<sup>150</sup>

**Angezeigte URL:** Diese URL wird tatsächlich in der Showcase Ad angezeigt. Auf Mobilgeräten können URLs höchstens 25 und auf Computern maximal 35 Zeichen lang sein.<sup>151</sup>

**Kopfzeilenbild:** Bei der Erstellung des Kopfzeilenbildes, auch Header-Image genannt, müssen bestimmte Vorgaben und Richtlinien eingehalten werden, die in der folgenden Aufzählung aufgezeigt werden:

- Optimale Bildabmessung: 1.200 x 628 Pixel
- Seitenverhältnis: 1,91 : 1
- Format: PNG oder JPG
- Farbraum: RGB
- Maximale Dateigröße: 5 MB<sup>152</sup>

Dies sind die grundsätzlichen technischen Vorgaben, die das Header-Image zu erfüllen hat. Zusätzlich gibt es weitere Gestaltungsempfehlungen, die beachtet werden sollen. Bilder mit Werbetexten, Wasserzeichen, Rändern, Logos, sowie Bilder, die nicht zu den Produkten passen, sollen vermieden werden. Auf dem Bild soll mindestens ein Produkt zu sehen sein.<sup>153</sup>

**Anzeigentitel und Beschreibung:** Der Anzeigentitel erscheint bereits bei der zugeklappten Showcase-Anzeige und steht, bei der erweiterten Anzeige, unter dem Namen des Shops. Sie kann maximal 24 Zeichen lang sein. Die Beschreibung erscheint erst auf der erweiterten Anzeige. Diese befindet sich direkt unter dem Anzeigentitel und kann zwischen 70 bis 120 Zeichen umfassen.<sup>154</sup>

Nachdem alle erwähnten Bestandteile vollständig ausgefüllt sind, kann die Anzeige veröffentlicht werden.

#### **(6) Steuerung der Kampagnen**

Die Steuerung der eingeführten Kampagnen hat einen großen Einfluss auf den Erfolg der Kampagnen. Um diese optimal zu steuern, gibt es für Shopping verschiedene automatische Gebotseinstellungen.

**Klicks maximieren:** Das Ziel dieser Bidding-Strategie ist es, für ein bestimmtes Budget so viele Klicks wie möglich zu erzielen sowie den Traffic auf die Website zu erhöhen. Dabei soll das angegebene Budget eingehalten werden. Die Gebote werden automatisch so festgelegt, dass für die zuvor definierten Ausgaben die maximale Anzahl an Klicks erreicht wird.<sup>155</sup>

<sup>150</sup> Vgl. Google (y) 2019.

<sup>151</sup> Vgl. ebd.

<sup>152</sup> Vgl. ebd.

<sup>153</sup> Vgl. Google (aa) 2019.

<sup>154</sup> Vgl. ebd.

<sup>155</sup> Vgl. Google (ac) 2019.

**Auto-optimierten CPC:** Der auto-optimierte CPC hat das Ziel die Conversions zu erhöhen. Das manuelle Gebot wird automatisch verringert oder erhöht in Bezug auf die Wahrscheinlichkeit einer Erzielung von Conversions.<sup>156</sup>

**Ziel-ROAS:** Mit dem Ziel-ROAS wird festgelegt, wie viel Umsatz der Werbetreibende für jeden Euro erwirtschaftet haben möchte, der für die Anzeigen ausgegeben wird. Unter der Beachtung des bestimmten durchschnittlichen ROAS, wird das Gebot automatisch so definiert, dass ein möglichst hoher Conversion-Wert erreicht wird.<sup>157</sup>

Für die Showcase-Anzeigen gibt es neben dem manuellen CPE-Gebot, Stand Juli 2019, die automatische Gebotsstrategie Klicks maximieren als Steuerungsmöglichkeit. Bei den Showcase-Anzeigen optimiert diese Strategie nach Engagements. Eine weitere Option der automatisierten Gebotsstrategie gibt es momentan nicht. Allerdings wird der Ziel-ROAS bereits in der Beta Phase getestet, für den sich bestimmte Unternehmen whitelisten können.<sup>158</sup>

Die Steuerung der Kampagnen erfordert nach der Auswertung, welche im nächsten Schritt näher erläutert wird, die parallele Optimierung der Kampagnen bspw. mittels pausieren, auszuschließenden Keywords, Werbezeitplaner oder Granulierung der Kampagnen. Durch die Steuerung werden die Kampagnen optimiert. Ein Bid-Management-Tool kann hierfür die Steuerung auf Produktgruppenebene übernehmen. Dadurch kann das Bidding für die gesamte Gruppe angepasst und übernommen werden. Eine manuelle Steuerung ist daher nicht nötig. Die Optimierung gehört demnach zu der Steuerung dazu und wird dahingehend nicht als separater Punkt betrachtet.

#### **(7) Auswertung**

Ob die Showcase Ads sinnvoll für das werbetreibende Unternehmen ist, zeigen die Messungen der Showcase-Kampagnen. Die Auswertung zeigt auf nach welchen Kennzahlen gesteuert werden kann, um eine gewisse Vorgabe zu erreichen. Somit lässt sich aus den Zahlen herauslesen, welche Maßnahmen vorgenommen werden müssen, um die Kampagne bzw. die Anzeige zu optimieren. Der Erfolg der Showcase-Anzeigen lassen sich durch folgenden Fragenstellungen messen:<sup>159</sup>

#### **Hat die Kampagne das Markeninteresse gefördert?<sup>160</sup>**

Um diese Frage beantworten zu können, ist die Messung der Interaktionen die relevante Kennzahl. Die Anzahl der Interaktionen bekundet das Interesse der Suchanfragenden an dem Angebot oder der Marke des Unternehmens. Je höher die Anzahl der Interaktionen ist, desto mehr Personen interessieren sich für das Unternehmen bzw. dessen Produkte.<sup>161</sup>

#### **Haben Interaktionen zu mehr Umsatz geführt?<sup>162</sup>**

<sup>156</sup> Vgl. ebd.

<sup>157</sup> Vgl. ebd.

<sup>158</sup> Persönliches Gespräch mit Juliane Maack, Account-Managerin von Google.

<sup>159</sup> Vgl. Google 2017, S. 9.

<sup>160</sup> Vgl. ebd.

<sup>161</sup> Vgl. ebd.

<sup>162</sup> Vgl. ebd.

Die wichtigen Kennzahlen bei dieser Fragestellung sind die durch Klicks vorbereitete Conversions und die Conversions nach dem letzten Klick.<sup>163</sup> Die durch Klicks vorbereitete Conversions sind alle Conversions, die durch Klicks vorbereitet wurden. Der letzte Klick wird hierbei nicht berücksichtigt.<sup>164</sup> Eine Conversion wird zum Beispiel einem Kaufabschluss zugeordnet.

#### **Haben die Aufrufe zu mehr Umsatz geführt?<sup>165</sup>**

Um diese Frage beantworten zu können, ist es wichtig, dass die View-through-Conversion betrachtet wird.<sup>166</sup> Die View-through-Conversion ist eine Conversion, die nicht einem Klick zugeordnet werden kann. Der Nutzer hat dabei eine Anzeige gesehen, allerdings nicht mit dieser interagiert. Zu einem späteren Zeitpunkt führt dieser Nutzer hingegen eine Conversion auf der Webseite durch. Conversions von Nutzern, die durch eine Anzeige getätigt wurden, sind automatisch nicht einbegriffen. Mit dieser Kennzahl möchte Google aufzeigen, dass die Impressionen einer Anzeige einen Anteil an einer Conversion haben kann.<sup>167</sup>

Die Kennzahlen, die wichtig für das Reporting der Showcase-Kampagnen sind, unterscheiden sich aufgrund des CPE-Modells im Gegensatz zu den klassischen Shopping Anzeigen. Diese Kennzahlen werden auf der Anzeigengruppen-Ebene des Google Ads-Kontos gemessen. Weitere wichtige Kennzahlen für das Reporting sind:<sup>168</sup>

**Engagements:** Als Interaktion gilt, wenn eine Person sich auf einer erweiterten Showcase-Anzeige befindet und auf ein Produkt oder Link klickt, respektive sich zehn Sekunden auf der maximierten Anzeige befindet.<sup>169</sup>

**Engagement-Rate:** Die Engagement-Rate setzt sich aus der Anzahl der Interaktionen dividiert durch die Anzahl der Impressionen zusammen.<sup>170</sup>

**Klicks:** Dazu werden die Klicks auf ein Produkt, sowie Klicks auf das Kopfzeilenbild, den angezeigten URL-Link und des Local Storefront Links.<sup>171</sup>

Um eine genaue Auswertung für die Produkte zu erhalten, ist es notwendig, die Produkt- und Produktgruppen-Ebene näher zu betrachten. Die Kennzahlen, die auf dieser Ebene zu sehen sind, sind die gängigen KPI's in Google Ads, wie zum Beispiel, Conversions, Klicks und Impressionen. Dabei stimmen die Werte der jeweiligen Kennzahlen nicht mit denen aus der Anzeigengruppen-Ebene überein. Dies liegt daran, dass die Conversions, die aus den zehn Sekunden Engagement auf der Seite oder Klicks auf den URL-Link erfolgen, lediglich den Kennzahlen auf der Anzeigengruppe-Ebene zugeschrieben werden und nicht einem speziellen Produkt. Auf der Produkt-Ebene werden diejenigen Klicks registriert, die in einer maximierten Showcase-Anzeige auf die Produkte stattfindet.<sup>172</sup> Nachdem eine Auswertung durchgeführt wurde, gilt es, die Erkenntnisse in die Steuerung der Kampagne einfließen zu lassen und die Kampagnen dadurch zu optimieren.

- <sup>166</sup> Vgl. ebd.
- <sup>167</sup> Vgl. Pelzer et al. 2015, S. 462.

- <sup>169</sup> Vgl. Google (aa) 2019, S. 23.
- <sup>170</sup> Vgl. Google (aa) 2019, S. 24.

<sup>163</sup> Vgl. ebd.

<sup>164</sup> Vgl. Google (z) 2019.

<sup>165</sup> Vgl. Google 2017, S. 9.

<sup>168</sup> Vgl. Google (aa) 2019, S. 22.

<sup>171</sup> Vgl. ebd.

<sup>172</sup> Vgl. Google (aa) 2019, S. 25.

# <span id="page-42-0"></span>**3 FAZIT**

Das vorliegende Arbeitspapier beschäftigt sich mit Google Shopping. Insbesondere wurde das Format Showcase Shopping Ads ausführlich, von der Funktionsweise bis hin zur Entwicklung eines Prozesses für die Kampagneneinführung, behandelt. Google Shopping ist ein wertvolles Instrument im Bereich der Suchmaschinenwerbung und die Nutzung bietet viele Vorteile und Möglichkeiten. Aufgrund des Google Shopping Funnels lassen sich sämtliche potenzielle Kunden, unabhängig in welcher Kaufphase sie sich befinden, ansprechen. Die Shopping-Anzeigen bieten eine Vielzahl von Produktinformationen mittels Merchant Promotions, den Produktbewertungen sowie den Local Inventory Ads, die es ermöglichen, eine verbesserte Kontaktaufnahme zu einem Suchanfragenden herzustellen. Shopping Actions, Voice Search und Mobile Commerce deuten auf Trends hin, die zeigen, dass Google Shopping in Zukunft weiterhin viele Möglichkeiten bietet und nicht an Bedeutung verlieren wird.

Google entwickelt kontinuierlich neue Formate und Erweiterungen für Google Shopping, die von den Werbetreibenden permanente Aufmerksamkeit erfordern und gegebenenfalls zum Testen dieser Neuheiten bewegen. Die Nutzung von mobilen Endgeräten für Online Shopping wird auch in Zukunft eine große Rolle spielen und hinsichtlich neuer Formate interessant bleiben. Spannend bleibt außerdem die Entwicklung des Kaufverhaltens durch die Nutzung von Sprachassistenten. Diese Technologie bietet viele Möglichkeiten, die in Zukunft das Kaufverhalten allgemein, aber auch bezüglich Google Shopping, beeinflussen könnten. Welche Erweiterungen und Optimierungen zukünftig für Google Shopping und insbesondere für Showcase Shopping Ads kommen, gilt es weiterhin zu verfolgen.

## **LITERATURVERZEICHNIS**

Adthena (2018): The Rise of Google Shopping. Adthena Seach Advertising Report, Q1 2018. Online verfügbar unter www.adthena.com, zuletzt geprüft am 12.04.2019.

Adyen (2019): Mobiles Bezahlen in Deutschland. Hg. v. Adyen. Online verfügbar unter https://www.adyen.com/de\_DE/blog/mobiles-bezahlen-in-deutschland, zuletzt geprüft am 25.03.2019.

AGOF (2019): Online-Nutzung Schwerpunkte in Deutschland 2019 | Umfrage. In Statista - Das Statistik-Portal. AGOF. Online verfügbar unter https://de.statista.com/statistik/ daten/studie/4248/umfrage/thematische-schwerpunkte-bei-der-online-nutzung/, zuletzt geprüft am 08.07.2019.

Brisco, Josh (2019): The 2019 Google Ads Guide. New Data, Actionable Strategies and Predictions for Google Advertisers. CPC Strategy. Online verfügbar unter https://cpcstrategy.com/google-ads-guide-2019/, zuletzt geprüft am 29.04.2019.

büroshop24 (a) (o. J.): Wir über uns. büroshop24 Hilfe & Service. büroshop24 GmbH. Online verfügbar unter https://www.bueroshop24.de/hilfe/wir-ueber-uns/unternehmen/, zuletzt geprüft am 06.05.2019.

Chatterjee, Surojit (2018): Videos in Showcase-Shopping-Anzeigen. Google Ads-Hilfe. Google. Online verfügbar unter https://support.google.com/google-ads/answer/ 9140526?hl=de, zuletzt geprüft am 06.05.2019.

Chatterjee, Surojit (2019): Google Ads Blog. Connecting you to visual shoppers with new ad formats on Google Images. Google. Online verfügbar unter https://www.blog.google/ products/ads/shopping-google-images/, zuletzt geprüft am 06.05.2019.

Deutsche Post (2018): Online-Marketing - Nutzung der einzelnen Marketinginstrumente in Deutschland 2017. In Statista - Das Statistik-Portal. Deutsche Post. Online verfügbar unter https://de.statista.com/statistik/daten/studie/799602/umfrage/nutzeranteile-der-online-marketinginstrumente-in-deutschland/, zuletzt geprüft am 08.07.2019.

eMarketer (2017): Mobile Käufer - Anteil an den gesamten Online-Käufern nach Endgeräten in Deutschland 2020 | Prognose. In Statista - Das Statistik-Portal. eMarketer. Online verfügbar unter https://de.statista.com/statistik/daten/studie/743078/umfrage/anteil-mobiler-online-kaeufer-an-den-gesamten-online-kaeufern-nach-endgeraet-in-deutschland/, zuletzt geprüft am 08.07.2019.

eology GmbH (2017): SEA mit kleinem Budget. Whitepaper über die Herausforderungen für Onlineshop-Betreiber im Bereich der Suchmaschinen bei kleinem Budget inklusive Strategie und Handlungsempfehlungen. Unter Mitarbeit von Sebastian Hehn und Ramona Sahlmüller. eology GmbH. Online verfügbar unter https://gallery.mailchimp.com/66ce5f400a36267cb875fb387/files/55e7ef22-6938-4cd4-91c2 dbdbc3ac66fc/SEA\_Whitepaper\_August\_2017.pdf.

Finn, Allen (2018): 5 Tips to Align Your Google Ads Account with Your Sales Funnel Stages. WordStream. Online verfügbar unter https://www.wordstream.com/blog/ws/2016/12/06/salesfunnel-stages, zuletzt aktualisiert am 23.04.2019, zuletzt geprüft am 23.04.2019.

Google (2017): Showcase Shopping Ads. Käufer im Moment der Entscheidung für sich gewinnen. Google, zuletzt geprüft am 30.04.2019.

Google (a) (2019): Kampagnentypen in Google Ads. Google Ads-Hilfe. Google. Online verfügbar unter https://support.google.com/google-ads/answer/2567043?hl=de&ref\_topic=3121941, zuletzt geprüft am 25.03.2019.

Google (aa) (2019): Showcase Shopping ads. Implementation & Best Practices. Google, zuletzt geprüft am 02.05.2019.

Google (ab) (2019): Google Ads-Verwaltungskonten. Google Ads-Hilfe. Google. Online verfügbar unter https://support.google.com/google-ads/answer/6139186?hl=de, zuletzt geprüft am 07.05.2019.

Google (ac) (2019): Automatische Gebotseinstellung für Shopping-Kampagnen. Google Ads-Hilfe. Google. Online verfügbar unter https://support.google.com/google-ads/answer/6309029?hl=de, zuletzt geprüft am 24.06.2019.

Google (b) (2019): Ziele in der neuen Google Ads-Oberfläche. Google Ads-Hilfe. Google. Online verfügbar unter https://support.google.com/google-ads/answer/7450050?hl=de, zuletzt geprüft am 27.03.2019.

Google (c) (2019): Keyword-Optionen. Google Ads-Hilfe. Google. Online verfügbar unter https://support.google.com/google-ads/answer/7478529?hl=de, zuletzt geprüft am 28.03.2019.

Google (d) (2019): Das Google Merchant Center. Google Merchant Center-Hilfe. Google. Online verfügbar unter https://support.google.com/merchants/answer/188493?hl=de&ref\_topic=3163841, zuletzt geprüft am 29.03.2019.

Google (e) (2019): Navigation im Google Merchant Center. Google Merchant Center-Hilfe. Google. Online verfügbar unter https://support.google.com/merchants/answer/188495?hl=de&ref\_topic=3163841, zuletzt geprüft am 29.03.2019.

Google (f) (2019): Google-Suche. Google. Online verfügbar unter https://www.google.com/search?newwindow=1&client=firefox-b-ab&ei=WduhXKGiNoO4gweotLfoDQ&q=le-

der+b%C3%BCrostuhl&oq=leder+b%C3%BCrostuhl&gs\_l=psy-

ab.3.0i71l8.0.0.3841…0.0.0.0.0……0……gws-wiz.8T6OtYqhvrU, zuletzt geprüft am 01.04.2019.

Google (g) (2019): Google-Suche. Google. Online verfügbar unter https://www.google.com/search?tbm=shop&q=leder%20b%C3%BCrostuhl, zuletzt geprüft am 01.04.2019.

Google (h) (2019): Shopping-Kampagnen und -Anzeigen. Google Ads-Hilfe. Google. Online verfügbar unter https://support.google.com/google-ads/answer/2454022?co=ADWORDS. IsAWNCustomer%3Dtrue&oco=1, zuletzt geprüft am 02.04.2019.

Google (i) (2019): Auktionen. Google Ads-Hilfe. Google. Online verfügbar unter https://support.google.com/google-ads/answer/142918?hl=de, zuletzt geprüft am 03.04.2019.

Google (j) (2019): Anzeigenposition und Anzeigenrang. Google Ads-Hilfe. Google. Online verfügbar unter https://support.google.com/google-ads/answer/1722122, zuletzt geprüft am 03.04.2019.

Google (k) (2019): Auszuschließende Keywords für Shopping-Kampagnen verwenden. Google Ads-Hilfe. Google. Online verfügbar unter https://support.google.com/google-ads/answer/6275313?co=ADWORDS.IsAWNCustomer%3Dfalse&hl=de, zuletzt geprüft am 04.04.2019.

Google (l) (2019): About impression share. Google Ads Help. Google. Online verfügbar unter https://support.google.com/google-ads/answer/2497703?co=ADWORDS. IsAWNCustomer%3Dfalse&hl=en, zuletzt geprüft am 09.04.2019.

Google (m) (2019): Einstellung "Priorität der Kampagne" für Shopping-Kampagnen verwenden. Google Ads-Hilfe. Google. Online verfügbar unter https://support.google.com/googleads/answer/6275296?co=ADWORDS.IsAWNCustomer%3Dfalse&hl=de, zuletzt geprüft am 10.04.2019.

Google (n) (2019): Shopping-Kampagnen mithilfe von Produktgruppen verwalten. Google Ads-Hilfe. Google. Online verfügbar unter https://support.google.com/google-ads/answer/6275317?co=ADWORDS.IsAWNCustomer%3Dfalse&hl=de, zuletzt geprüft am 11.04.2019.

Google (o) (2019): About Shopping Actions. Google Merchant Center. Google. Online verfügbar unter https://support.google.com/merchants/answer/7679273?hl=de, zuletzt geprüft am 16.04.2019.

Google (p) (2019): Grundlagen von Merchant Promotions. Google Merchant Center-Hilfe. Google. Online verfügbar unter https://support.google.com/merchants/answer/7322422?hl=de, zuletzt geprüft am 16.04.2019.

Google (q) (2019): Produktbewertungen. Google Merchant Center-Hilfe. Google. Online verfügbar unter https://support.google.com/merchants/answer/6059553?hl=de, zuletzt geprüft am 16.04.2019.

Google (r) (2019): drucker canon. Google-Suche. Google. Online verfügbar unter https://www.google.com/search?newwindow=1&client=firefox-bab&ei=7N61XOSjO8T2kwXt4pAw&q=drucker+canon&oq=drucker+canon&gs\_l=psyab.3.0l10.29537.31086.31495…0.0.0.56.314.6……0…1.gwswiz……0i71j0i131j0i10.OKDWE1msIfk, zuletzt geprüft am 16.04.2019.

Google (s) (2019): Über Anzeigen mit lokaler Produktverfügbarkeit. Google Merchant Center-Hilfe. Google. Online verfügbar unter https://support.google.com/merchants/ answer/3057972?hl=de, zuletzt geprüft am 16.04.2019.

Google (t) (2019): badebekleidung. Google-Suche. Google. Online verfügbar unter https://www.google.com/search?newwindow=1&client=firefox-bab&biw=1344&bih=766&ei=Sui1XNnIIJKysAeJm4CgCQ&q=badebekleidung&oq=badebekleidung&gs\_l=psy-ab.3.0i67j0l8j0i10.6408.7412.7508…0.0.0.71.123.2……0…1.gwswiz……0i71.xdjVom-Tjhc, zuletzt geprüft am 16.04.2019.

Google (u) (2019): Showcase-Shopping-Anzeige - Definition. Google Ads-Hilfe. Google. Online verfügbar unter https://support.google.com/google-ads/answer/7313987?hl=de, zuletzt geprüft am 24.04.2019.

Google (v) (2019): Bestandteile einer Showcase Shopping-Anzeige. Google Ads-Hilfe. Google. Online verfügbar unter https://support.google.com/google-ads/answer/7325107, zuletzt geprüft am 25.04.2019.

Google (w) (2019): Merchant Center-Richtlinien einhalten. Google Merchant Center-Hilfe. Google. Online verfügbar unter https://support.google.com/merchants/answer/ 6363310?hl=de, zuletzt geprüft am 29.04.2019.

Google (x) (2019): Richtlinien für Shopping-Anzeigen. Google Merchant Center-Hilfe. Google. Online verfügbar unter https://support.google.com/merchants/answer/ 6149970?hl=de, zuletzt geprüft am 29.04.2019.

Google (y) (2019): Showcase-Shopping-Anzeigen erstellen. Google Ads-Hilfe. Google. Online verfügbar unter https://support.google.com/google-ads/answer/7316325, zuletzt geprüft am 29.04.2019.

Google (z) (2019): Attributionsberichte. Google Ads-Hilfe. Google. Online verfügbar unter https://support.google.com/google-ads/answer/1722023?co=ADWORDS.IsAWNCustomer %3Dfalse&hl=de, zuletzt geprüft am 02.05.2019.

HDE (2019): E-Commerce Deutschland - Umsatz bis 2019. In Statista - Das Statistik-Portal. HDE. Online verfügbar unter https://de.statista.com/statistik/daten/studie/3979/umfrage/ecommerce-umsatz-in-deutschland-seit-1999/, zuletzt geprüft am 08.07.2019.

ifH Köln (2019): B2B-E-Commerce - Umsätze in Deutschland 2018 | Statistik. In Statista - Das Statistik-Portal. ifH Köln. Online verfügbar unter https://de.statista.com/statistik/daten/studie/254040/umfrage/b2b-e-commerce-umsaetze-nach-marktteilnehmern/, zuletzt geprüft am 08.07.2019.

intelliAd (2019): Definition ROAS. intelliAd Online Marketing Wiki. Hg. v. intelliAd. intelliAd. Online verfügbar unter https://www.intelliad.de/online-marketing-wiki/roas/, zuletzt aktualisiert am 08.04.2019, zuletzt geprüft am 08.04.2019.

Kamps, Ingo; Schetter, Daniel (2018): Performance Marketing. Der Wegweiser zu einem mess- und steuerbaren Marketing - Einführung in Instrumente, Methoden und Technik. Wiesbaden: Springer Gabler.

Keßler, Esther; Rabsch, Stefan; Mandić, Mirko (2019): Erfolgreiche Websites. SEO, SEM, Online-Marketing, Usability. 4., aktualisierte und erweiterte Auflage. Bonn: Rheinwerk Verlag (Rheinwerk Computing).

Kreutzer, Ralf T. (2016): Online-Marketing. Wiesbaden: Springer Gabler (Studienwissen kompakt). Online verfügbar unter http://dx.doi.org/10.1007/978-3-658-12287-4.

Kreutzer, Ralf T. (2018): Praxisorientiertes Online-Marketing. Konzepte - Instrumente - Checklisten. Unter Mitarbeit von Julia Blind und Rebekka Stumpfrock. 3., vollständig überarbeitete und erweiterte Auflage. Wiesbaden: Springer Gabler. Online verfügbar unter http://dx.doi.org/10.1007/978-3-658-17912-0.

Lammenett, Erwin (2017): Online-Marketing-Konzeption. Der Weg zum optimalen Online-Marketing-Konzept mit den Bausteinen: Affiliate-Marketing, Amazon-Marketing, Content-Marketing, E-Mail-Marketing, SEA, SEO, Social-Media-Marketing, Online-PR, Onlinewerbung und Video-Marketing. Auflage 2017, 2. Aufl., V1.0. Roetgen, Leipzig: Lammenett; Amazon Distribution GmbH.

Lammenett, Erwin (2019): Praxiswissen Online-Marketing. Affiliate-, Influencer-, Content- und E-Mail-Marketing, Google Ads, SEO, Social Media, Online- inklusive Facebook-Werbung. 7. Aufl. 2019. Wiesbaden: Springer Fachmedien Wiesbaden. Online verfügbar unter http://dx.doi.org/10.1007/978-3-658-25135-2.

LENGOW, JWEB (2018): Succeed on Google Shopping. The guide. Hg. v. JWEB LENGOW. LENGOW, JWEB. Online verfügbar unter https://www.lengow.com/de/ressourcen/boostensie-ihre-verkaufe-mit-google-shopping/?utm\_source=adwords&utm\_medium=cpc&utm\_campaign=xxXXresources-nutering2.0XXxx&utm\_term=%2Bguide%20%2Bgoogle%20%2Bshopping\_b&device=c&gclid=Cj0KCQjwpsLkBRDpARI-

sAKoYI8wKHhxCaSYm8IIyHrQ5MZ12AKcqET6vVwNBUEnbzKaXz-ZeJKPmZNjMaAh78EALw\_wcB, zuletzt geprüft am 29.03.2019.

Leuenberger, Maud (2019): Shopping Actions with Lengow. Google's new e-commerce program. Lengow. Online verfügbar unter https://blog.lengow.com/googles-shopping-actions-program/?utm\_source=nlmarchands&utm\_medium=newsletter&utm\_campaign= nlmarchandsen&ajs\_uid=, zuletzt geprüft am 16.04.2019.

Main, Sandi (2017): Google's Showcase Shopping Ads. Search is Moving Earlier in the Shopping Journey. kenshoo. Online verfügbar unter https://www.kenshoo.de/googles-showcaseshopping-ads-search-moving-earlier-shopping-journey/, zuletzt geprüft am 06.05.2019.

Pawletko, Christoph (2019): Google Shopping Actions bald in Deutschland? seo-kueche.de. Online verfügbar unter https://www.seo-kueche.de/blog/google-shopping-actions/, zuletzt aktualisiert am 16.04.2019, zuletzt geprüft am 16.04.2019.

Pelzer, Guido; Sommeregger, Thomas; Linnenbrink, Ricarda (2015): Google AdWords. Das umfassende Handbuch ; [AdWords-Kampagnen erfolgreich planen und ausführen ; Kontoeinrichtung, Keyword-Planung, Best Practices ; inkl. Mobile- und Display-Marketing, Monitoring und Google Analytics. 1. Auflage. Bonn: Rheinwerk Verlag (Rheinwerk Computing).

Platz, Maximilian (2018): CSS: Wie Sie als Onlinehändler jetzt günstig Ihre Reichweite steigern. Smarketer. Online verfügbar unter https://www.smarketer.de/blog/css-onlinehaendlerguenstig-reichweite-steigern/, zuletzt geprüft am 09.05.2019.

Seewald, Timo (2017): Google Shopping on the Assistant. Wie Sie Ihre Ziele noch besser erreichen können mit Google Shopping als primären Kanal. think with Google. Hg. v. Google.

Google. Online verfügbar unter https://www.thinkwithgoogle.com/intl/de-de/insights/kundeneinblicke/twg17-masterclass-shopping-on-the-assistant/, zuletzt geprüft am 15.04.2019.

SIDECAR (2018): 2018 Google Shopping. Benchmark Report. SIDECAR. Philadelphia, PA 19107. Online verfügbar unter https://discover.getsidecar.com/2018-google-shopping-benchmarks-2-0-1-8-0-3-2-2/?utm\_source=2018-benchmarks-report.

SIDECAR (a) (2019): Google Ads in Retail. 2019 Benchmarks Report. SIDECAR. Philadelphia, PA 19107. Online verfügbar unter https://discover.getsidecar.com/publications/, zuletzt geprüft am 09.04.2019.

Siebert, Carlo (2019): SEA in der Praxis am Beispiel von E-Commerce. In: Anabel Ternès und Marco Englert (Hg.): Digitale Unternehmensführung. Kommunikationsstrategien für ein exzellentes Management. Wiesbaden: Springer Fachmedien Wiesbaden, S. 241–253, zuletzt geprüft am 10.04.2019.

Smarter Ecommerce GmbH (2018): PPC Adventures. Welcome to the Google Shopping Island. Unter Mitarbeit von Desiree Leitner. Smarter Ecommerce GmbH. Online verfügbar unter https://smarter-ecommerce.com/dl/preview/de/?q=//a.smarter-ecommerce.com/f/42081/x/22258f82ee/ebook\_ppc\_adventures.pdf?r=1554365913, zuletzt geprüft

am 04.04.2019.

statcounter (2019): Desktop Search Engine Market Share Germany | StatCounter Global Stats. statcounter. Online verfügbar unter http://gs.statcounter.com/search-engine-marketshare/desktop/germany/#monthly-201902-201903-bar, zuletzt geprüft am 08.07.2019.

Statista Digital Market Outlook (2018): Suchmaschinenwerbung - Umsatz in Deutschland 2023 | Prognose. In Statista - Das Statistik-Portal. Statista. Online verfügbar unter https://de.statista.com/statistik/daten/studie/456188/umfrage/umsaetze-mit-suchmaschinenwerbung-indeutschland/, zuletzt geprüft am 08.07.2019.

Statista Digital Market Outlook (2019): Suchmaschinenwerbung - weltweit | Statista Marktprognose. Statista. Online verfügbar unter https://de.statista.com/outlook/219/100/ suchmaschinenwerbung/weltweit, zuletzt geprüft am 08.07.2019.

Statista Expertenbefragung (2017): Mobile-Shopping - Bedeutung in Deutschland 2017 | Umfrage. In Statista - Das Statistik-Portal. Statista. Online verfügbar unter https://de.statista.com/statistik/daten/studie/715729/umfrage/bedeutung-von-mobile-shopping-in-deutschland/, zuletzt geprüft am 08.07.2019.

Statista (a) (2019): Werbeausgaben im Markt für Digitale Werbung. Statista. Online verfügbar unter https://de.statista.com/outlook/216/137/digitale-werbung/deutschland, zuletzt geprüft am 28.03.2019.

Swan, Greg (a) (2018a): Google Shopping. How to Target Every Part of the Funnel. CPC Strategy. Online verfügbar unter https://www.cpcstrategy.com/blog/2018/07/google-shoppingfunnel/, zuletzt geprüft am 18.04.2019.

Swan, Greg (b) (2018b): Showcase Shopping Ads. Setup & Optimization Guide. CPC Strategy. Online verfügbar unter https://www.cpcstrategy.com/blog/2018/10/showcase-shopping-ads/, zuletzt geprüft am 30.04.2019.

Think with Google (2018): Wie heine mit Showcase Shopping Ads einen 51 % höheren ROAS erzielt. Think with Google. Think with Google. Online verfügbar unter https://www.thinkwithgoogle.com/intl/de-de/insights/markteinblicke/wie-heine-mit-showcase-shopping-ads-einen-51-hoeheren-roas-erzielt/, zuletzt geprüft am 03.05.2019.

VuMA (2019): Suchmaschinen - Internetnutzung zur Informationssuche in Deutschland 2018 | Statistik. In Statista - Das Statistik-Portal. VuMA. Online verfügbar unter https://de.statista.com/statistik/daten/studie/183133/umfrage/nachrichten-und-informationen---internetnutzung/, zuletzt geprüft am 08.07.2019.

Ward, Michael (2018): The 2018 Google Shopping Guidebook. New Data, Strategies, and Predictions for Advanced Shopping Advertisers. CPC Strategy. Online verfügbar unter https://cpcstrategy.com/2018-google-shopping-guide/, zuletzt geprüft am 23.04.2019.

## <span id="page-48-0"></span>**4 AUTORENINFORMATION**

**Daniele Sparacino,** ist angehender Absolvent des Studiengangs Medien und Informationswesen an der Hochschule Offenburg. Sein Studienschwerpunkt liegt im Bereich Medienwirtschaft. Sein Praxissemester absolvierte er bei der Sport1 GmbH in Ismaning als Social-Media-Redakteur und arbeitete anschließend als Werkstudent im Online Marketing der Printus GmbH.